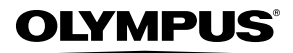

数码照相机

# *FE-5020/X-935 FE-4010/X-930*

使用说明书

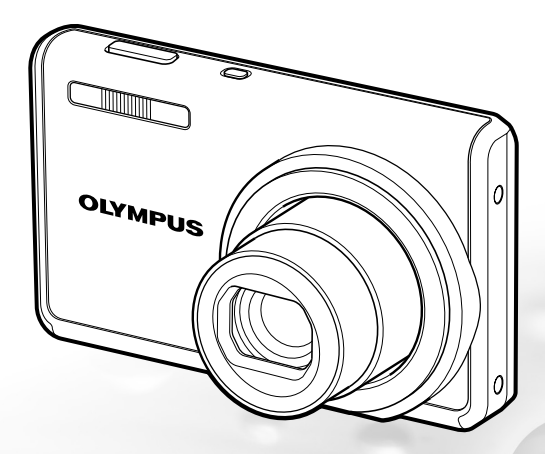

- 感谢您购买 Olympus 数码照相机。在使用新照相机之前,请仔细阅读本 说明书,充分了解其性能以便延长照相机的使⽤寿命。请妥善保存本说明 书以供随时参考。
- 我们建议您在拍摄重要影像之前,先试拍几张不重要的影像,确保您能正 确无误地操作本照相机。
- 为持续改良产品考虑,Olympus 保留对本说明书中所包含信息进⾏更新或 修改的权利。
- 本说明书的画面和照相机插图是在开发阶段中制作的,可能会与实际产品 有所不同。除另有说明,关于这些插图的说明附带在 FE-5020/X-935 中。

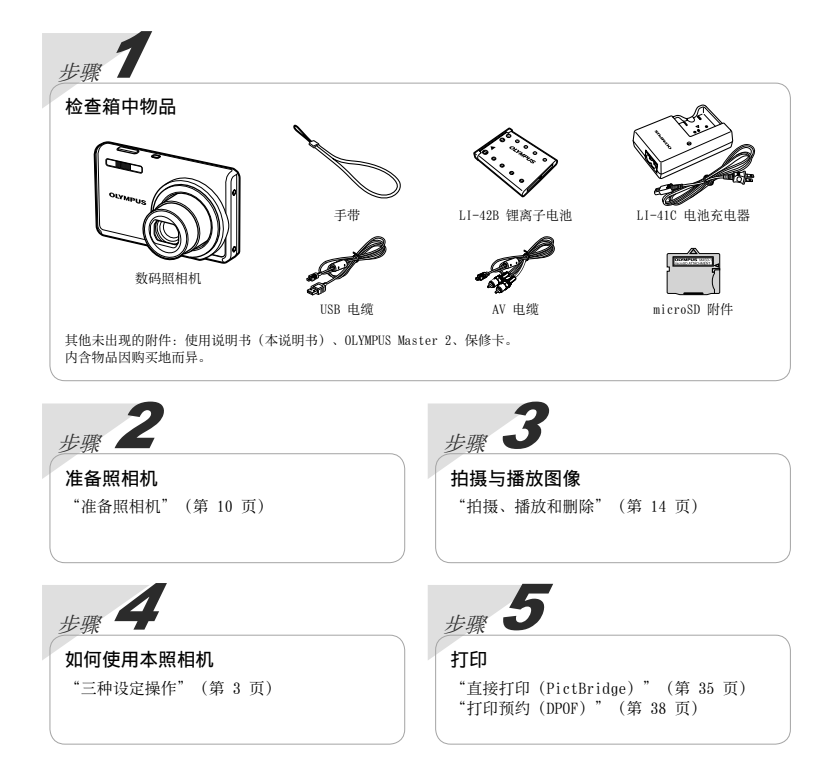

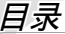

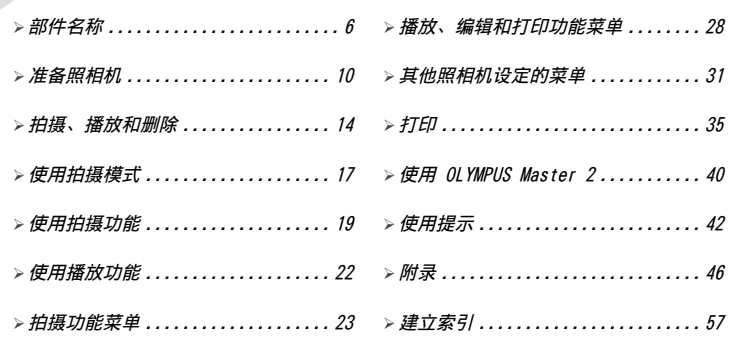

## 三种设定操作

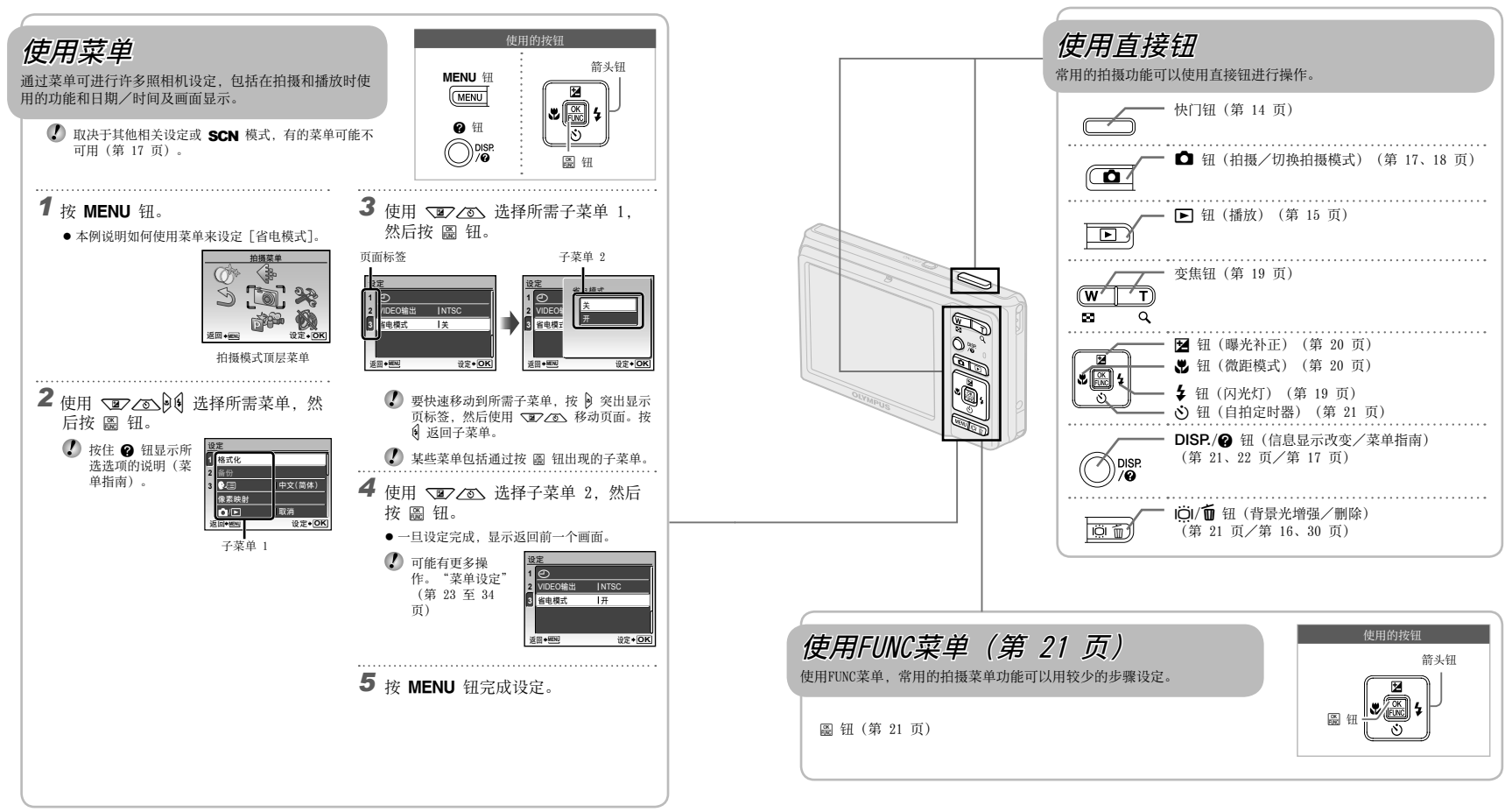

菜单索引

拍摄功能菜单

在拍摄模式中可以调节设定。

(MENU

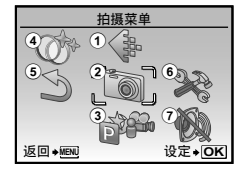

拍摄模式顶层菜单

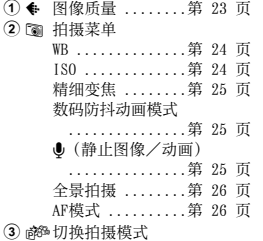

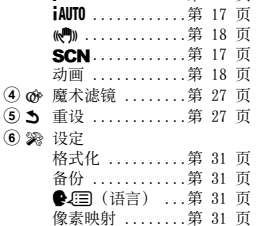

P 第 14 币

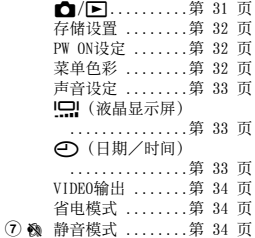

播放、编辑和打印功能菜单

在播放模式中可以调节设定。

(MENU

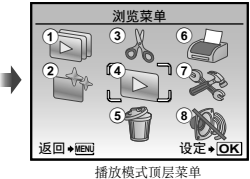

① 2 匈灯片放映 ......第 28 页<br>② ☆ 完美修复 第 28 页  $(2)$   $\uparrow$  完美修复

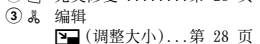

**∑⊒**(调整大小)...第 28 页<br>**口**(裁剪).......第 28 页 建立索引 ..........第 29 页

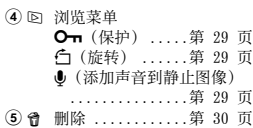

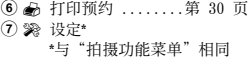

8 2 静音模式 .........第 34 页

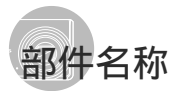

照相机单元

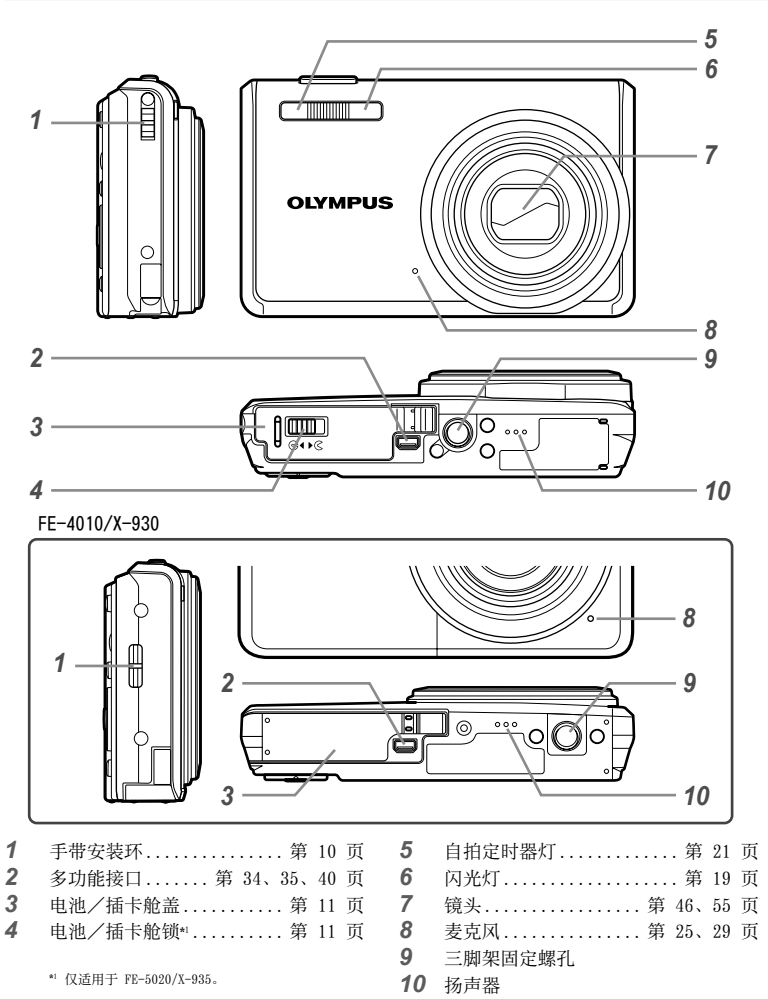

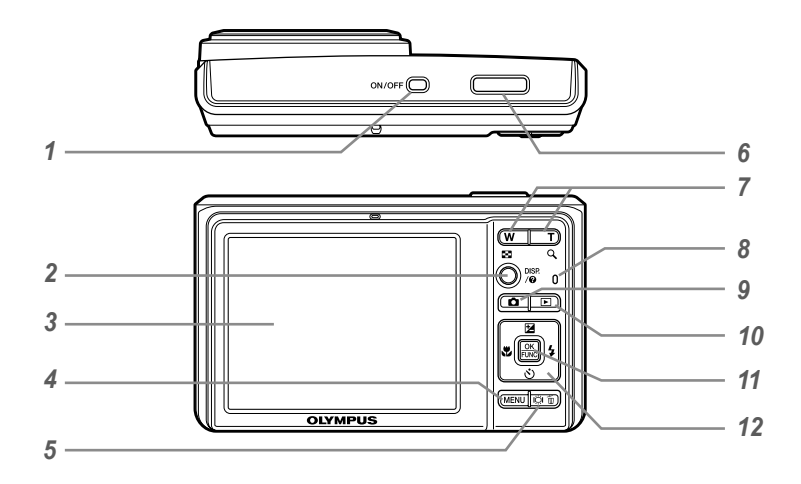

**1 ON/OFF** 钮................. 第 13 页<br>2 DISP./@ 钮

## **DISP./@** 钮 (更改信息显⽰/菜单指南)

- ........ 第 21、22 页/第 17 页
- *3* 液晶显⽰屏 ........... 第 14、42 页 **MENU** 钮 ..................... 第 3 页

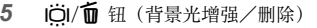

- .<br>.......... 第 21 页/第 16、30 页
- 6 快门钮 .......................... 第 14 页
- *7* 变焦钮 ................... 第 19 页
- 8 插卡读写指示灯 ............. 第 47 页

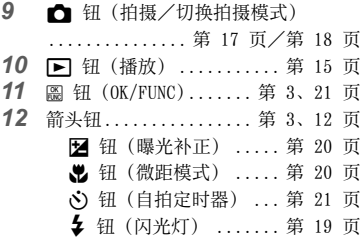

## 拍摄模式显示

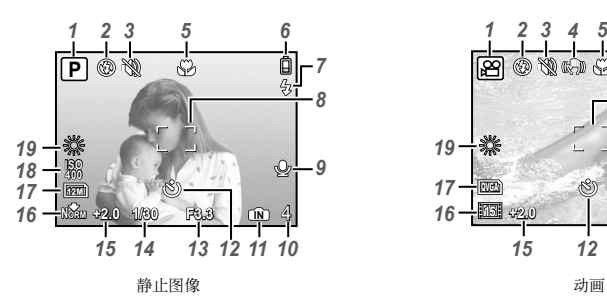

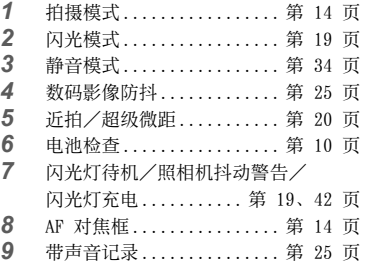

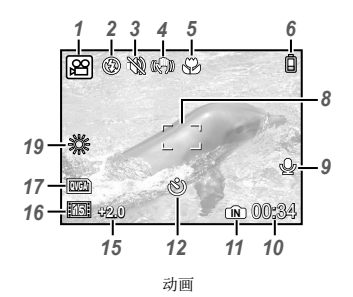

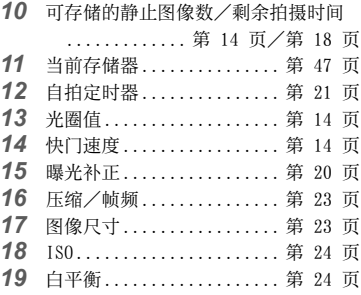

## 播放模式显示

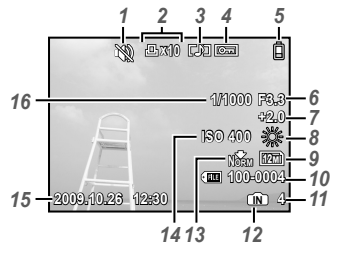

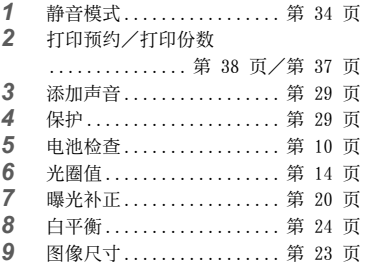

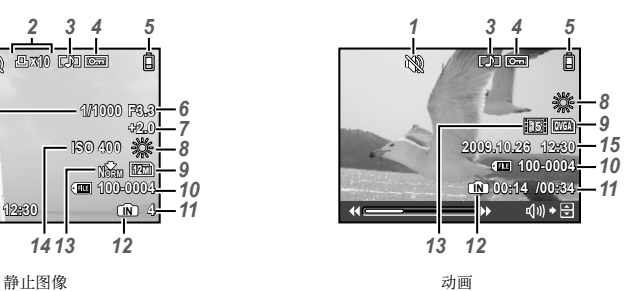

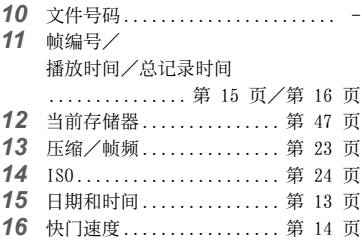

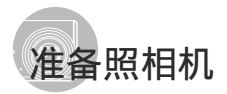

## 安装照相机手带

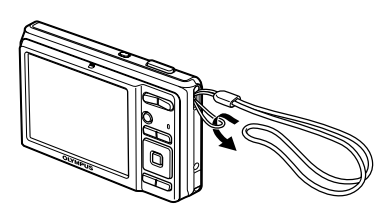

4 拉紧手带,使它不会松动。

对电池充电

 附带的电池充电器(AC 电缆型或插⼊型)根 据购买照相机的地区而异。 如果您得到插⼊型电池充电器,将充电器直 接插⼊ AC 插座。

## 例:AC 电缆型电池充电器

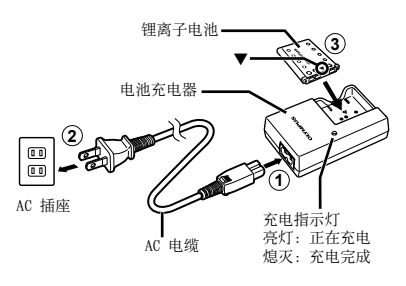

- 您得到的电池只剩部分电量。在使⽤之前, 请务必对电池充电,直到充电指示灯熄灭 (最多 2 ⼩时)。
- (4) 如果充电指示灯未点亮或闪烁,可能是电池 插入方式不正确, 或是电池或充电器损坏。
- 有关电池和充电器的详情,请参阅"电池和 充电器" (第 46 页)。

## 何时对电池充电

当出现以下所示的错误信息时,请对电池 充电。

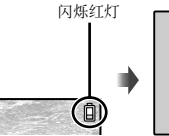

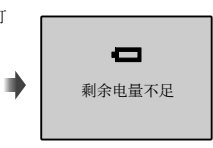

液晶显示屏右上方 出错信息

- 将电池和 xD-Picture Card™ (另售) 装入照相机
	- 除了 xD-Picture Card 或 microSD 附件 外,切勿将其它任何东西插入照相机。

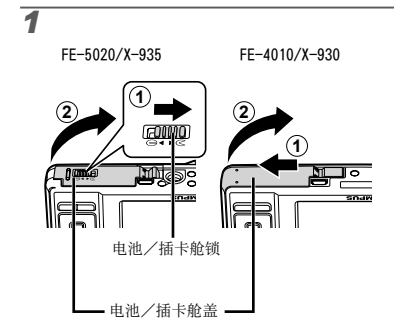

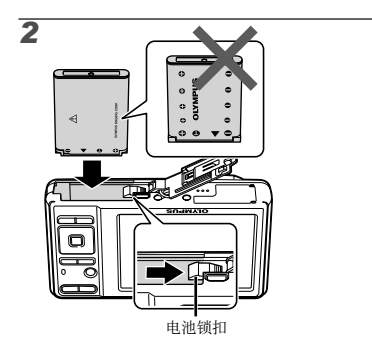

- 将电池上标有 ▼ 的一侧朝前、 标记朝向 电池锁扣, 插入电池。 损坏电池外表 (刮伤等) 可能会⽣热或爆 炸。
- (4) 在将电池锁扣沿箭头方向推动的同时插入电 池。
- 将电池锁扣沿箭头方向推动解锁,然后取出 电池。
- 请在打开照相机电池/插卡舱盖前关闭照相 机。
- 使用照相机时, 务必关上电池/插卡舱盖。

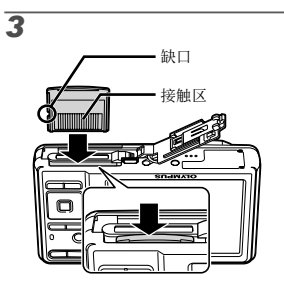

- 将插卡平直插入, 直到卡插入到位。
- $\Omega$  请勿直接接触触片区。

*4*

FE-5020/X-935 FE-4010/X-930

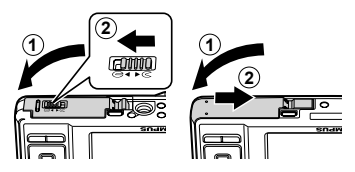

- **4** 本照相机允许用户即使不插入 xD-Picture Card (另售) 也能⽤内部存储器拍照。"使 ⽤ xD-Picture Card" (第 47 页)
- "内部存储器和 xD-Picture Card 中可存储 的图像数(静止图像)/可拍摄记录时间( 动画)" (第 48 页)

## 取出 xD-Picture Card

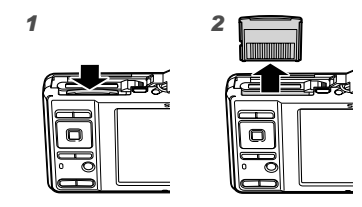

● 按入插卡直至听到咔嚓声并稍微冒出一点, 然后抓住插卡将其拉出。

## 使⽤ microSD 卡/microSDHC 卡 (另售)

使⽤ microSD 附件,microSD卡 或 microSDHC 卡(以下均称为 microSD 卡)也与本照相机兼 容。

"使⽤ microSD 附件" (第 49 页)

*1* 将 microSD 卡插⼊ microSD 附件中。

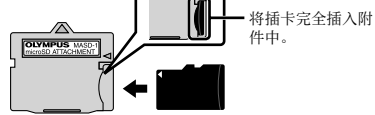

*2* 将 microSD 附件插⼊照相机中。

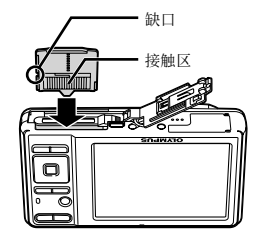

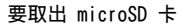

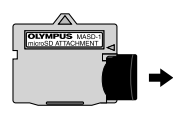

平直拉出 microSD 卡。

 不要触摸 microSD 附件和/或 microSD 卡 的接触区。

## *箭头钮和操作指南*

在各种设定和动画播放画面上显示的符号 △▽〈1〉、 △ □ □ 1 同 指示要使用箭头钮。

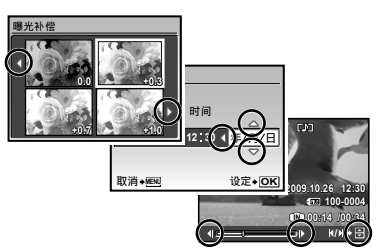

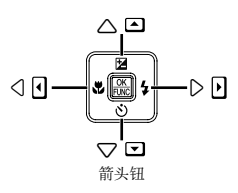

在画面底部显示的操作指南指示使用 MENU 钮、图钮、变焦钮或 面钮。

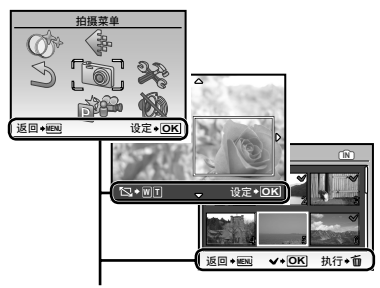

操作指南

## \_\_设定日期和时间

在此设定的日期和时间将保存到图像文件名、日 期打印件和其他资料中。

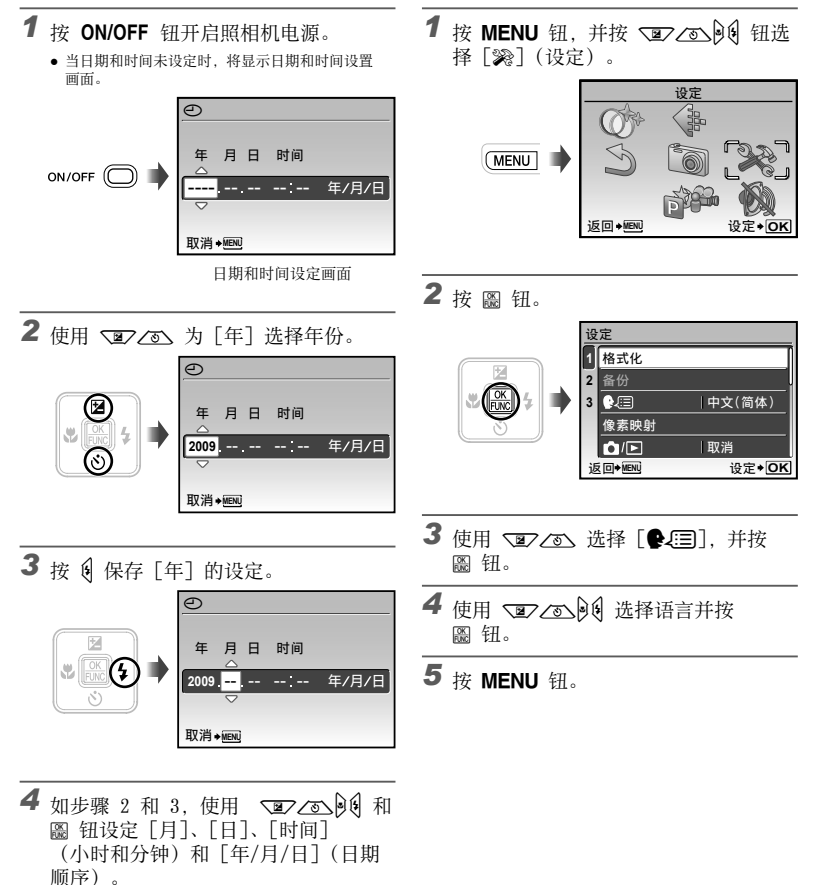

*改变显示语言* 

以选择。

液晶显示屏上显示的菜单和出错信息的语言可

- 要设定更精确时间,请在时间信号到达 00 秒时按 圖 钮。
- (2) 要改变日期和时间, 请从菜单调节设定。 [<D] (日期/时间) (第 33 页)

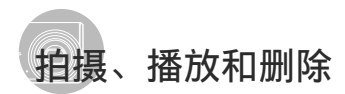

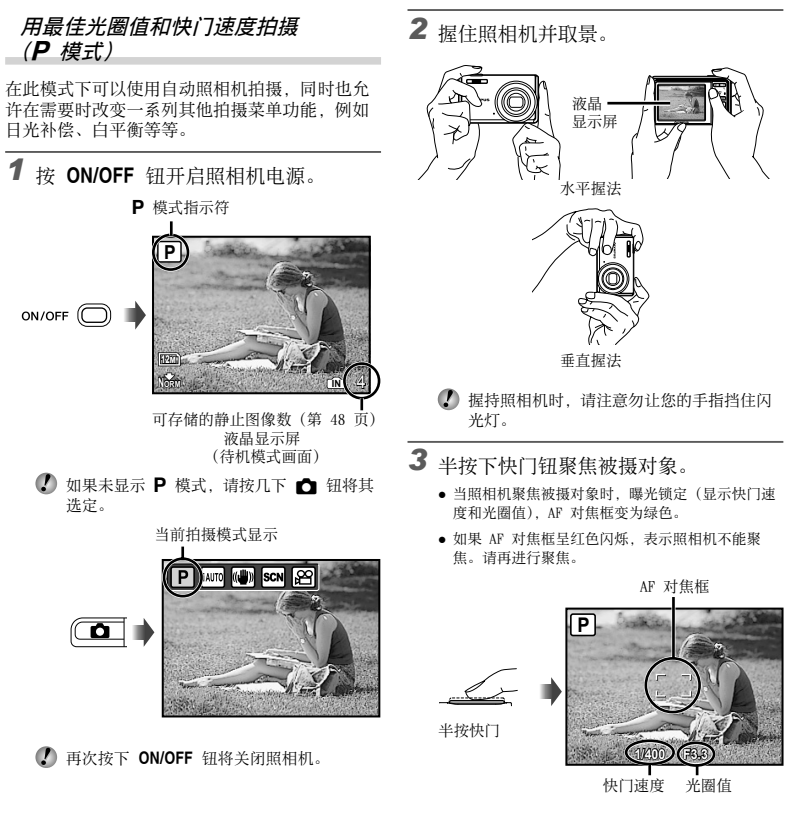

"聚焦" (第 44 页)

*4* 拍照时,轻轻地完全按下快门钮。但是 注意不要抖动相机。

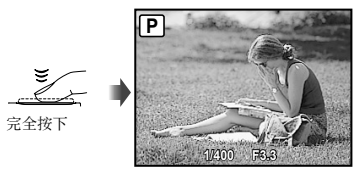

图像查看画面

### 要在拍摄中查看图像

按 图 钮可以进行图像播放。要回到拍摄, 再按下 △ 钮或半按下快门钮。

## 要拍摄动画

"拍摄动画 (A 模式)" (第 18 页)

观看图像

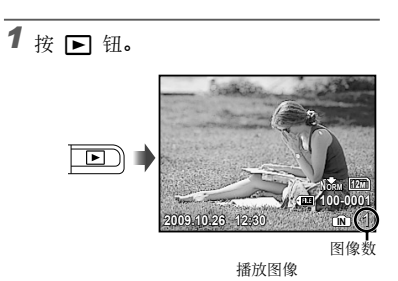

2 使用 vz 2 3 3 通过择图像。

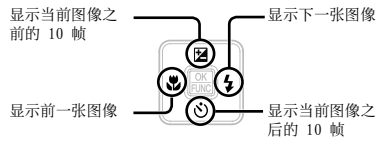

 图像的显⽰⼤⼩可以改变。"索引视图和近 景视图" (第 22 页)

#### 要播放 动画

选择动画,并按 圖 钮。

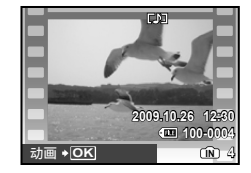

动画

### 动画播放时的操作

音量:播放过程中,按下 国之心。 快进: 按住 ()。<br>倒转: 按住 )。 **暂停**: 按 圖 钮。

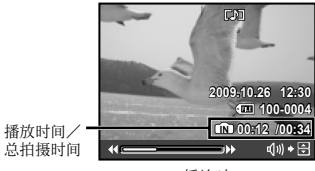

播放时

第一 (最后) 帧/帧前进: …<br>暂停时, 按 √37 显示第一帧, 按 ∠<mark>①</mark>、显 示最后一帧。 按住 n 播放动画,按住 m 则倒放动画。 按 圖 钮恢复播放。

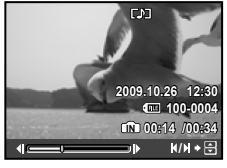

暂停时

要停⽌动画播放

按 MENU 钮。

- **在播放期间删除图像(单张删除)**
- 1 当显示要删除的图像时, 按 **面**钮。

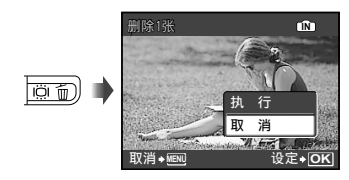

2 使用 <2 选择 [执行], 并按 圖 钮。 ● [台 删除] (第 30 页)

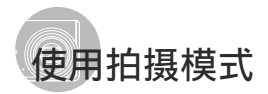

 $\bullet$  每按一下  $\bullet$  钮, 拍摄模式将按照 P, iAUTO, ((), GCN,  $\Omega$  的顺序改变。切换 至另一个拍摄模式时, P 模式外的大部分设 定将变为相应拍摄模式的默认设定。

## 对拍摄场景使用最佳模式 (SCN 模式)

- 1 按 △ 钮数次设定 SCN。 ← **0** Þ. 医 医 返回◆MENU 设定◆ OK
	- 当持续按住 ❷ 钮时, 将显示所选模式的说明。
- 2 使用 var/s 选择场景的最佳拍摄模 式,并按 圖 钮。

指示所设定场景 模式的图标

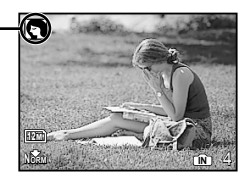

 $\Omega$  在 SCN 模式, 已为特定的拍摄场景预编制 了最佳的拍摄设定。因此,在某些模式中设 定可能不改变。

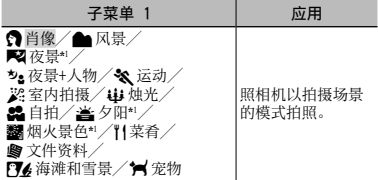

\*1 当被摄对象较暗时,减少噪声功能⾃动启动。这样会 让拍摄时间几乎增倍,在此过程中不能拍摄下一张图 像。

## 拍摄宠物等移动被摄对象(「★ 宠物])

- 1 使用 √■ンで 洗择 [ ★ 宠物] 并按下 图 钮进行设定。
- 2 持握照相机使 AF 对焦框对准被摄对象, 然后按下 心。
	- 当照相机识别到被摄对象时,AF 对焦框将 **●** ⾃动追踪被摄对象以对其持续聚焦。 "对移动被摄对象持续聚焦 (动体追踪)" (第 26 页)。

## 用自动设定拍摄(iAUTO 模式)

照相机将根据场景的不同,自动从[肖像]/[风 景]/[夜景+⼈像]/[运动]/[微距拍摄]中选择最 佳拍摄模式。

这是一种完全自动的模式, 用户只需要按下快门 钮就可使⽤最适合拍摄场景的模式拍摄图像。在 iAUTO 模式中时,拍摄功能菜单中的设置不可用。

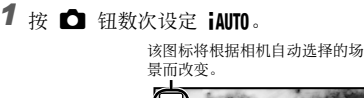

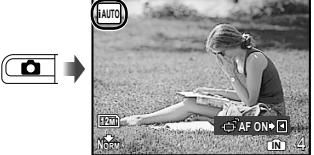

- 半按下快门钮或按下 DISP. 钮可查看照相机自动 选择的是哪种拍摄模式。
- 在某些情况下,照相机可能无法选择所需拍 摄模式。
- ⽆法确定最佳模式时,照相机将选择 P 模 式。

对移动被摄对象持续聚焦 (动体追踪) 按下 9 进入 AF 追踪待机状态。有关开启追踪 步骤的详细说明,请参阅"对移动被摄对象持续 聚焦 (动体追踪)"(第 26 页)。

## □使用数码影像防抖模式 («●m 模式)

此模式可以减轻因照相机晃动和被摄对象移动而 引起的模糊。

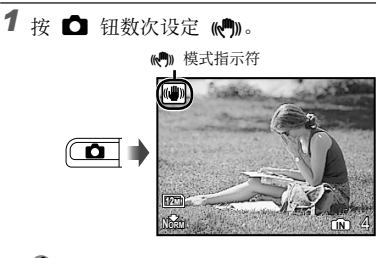

 $\Box$ 切换到任何其它拍摄模式后,  $\Box$  模式中的 ⼤部分功能设定变为新选模式的默认设定。

拍摄动画(இ 模式)

1 按 △ 钮数次设定 名。

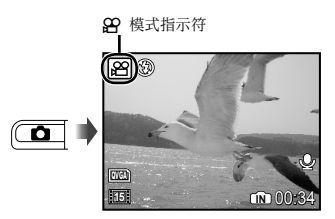

*2* 半按快门钮聚焦被摄对象,然后轻轻地 完全按下按钮开始录像。

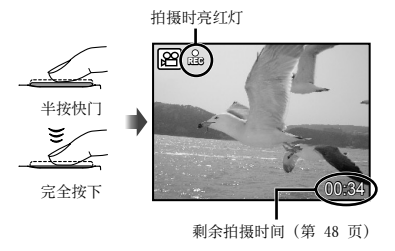

- 3 轻轻地完全按下快门钮停止拍摄。
	- 声音也将被记录。
	- 录音时, 仅可使用数码变焦。要用光学变焦 拍摄动画,将 [R] (动画) (第 25 页) 设 为 [关]。

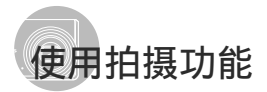

## 使⽤ 变焦

**P**

按变焦钮调节拍摄范围。

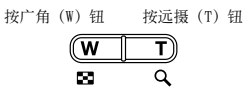

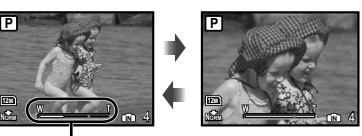

变焦条

- 光学变焦:5倍 (FE-5020/X-935) 4倍 (FE-4010/X-930) 数码变焦:4倍
- 当用远摄变焦拍摄时,建议使用 () 模式 (第 18 页)。

## 拍摄较大图像而不减低图像质量 [精细变焦](第 25 页)

4 变焦杆样子标示精细变焦/数码变焦的状态。

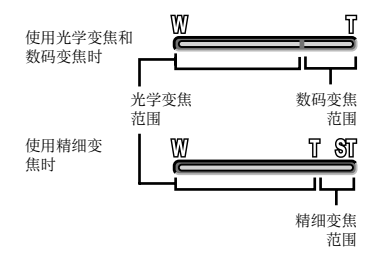

## 使⽤闪光灯

可以选择最适合拍摄条件的闪光灯功能。

1按 \$ 钮。

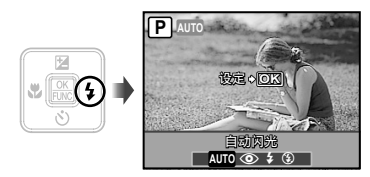

2 使用 90 选择设定选项, 然后按 圖 钮设定。

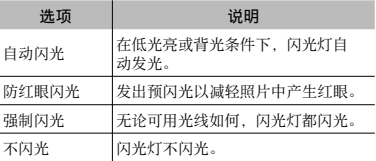

## 调整亮度 ( 曝光补正)

可将照相机根据拍摄模式(iAUTO 除外)设定的 标准亮度(正确曝光)调节得较亮或较暗,以获 得拍摄效果。

*1*<sup>按</sup>F 钮。

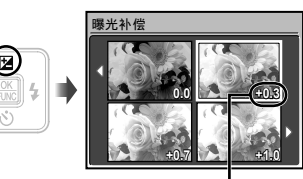

曝光补正值

2 使用 <2> 69 选择所需亮度, 并按 圖 钮。

## 微距图像 ( 微距拍摄)

此功能允许照相机近距离聚焦并拍摄图像。

*1*<sup>按</sup>& 钮。

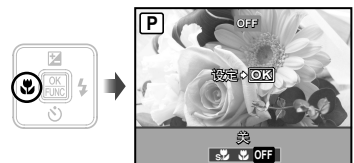

2 使用 90 选择设定选项,然后按 圖 钮设定。

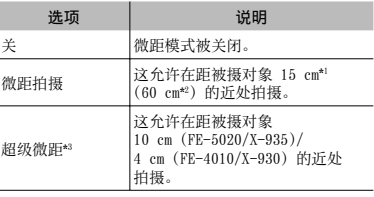

\*1 当变焦在最广角 (W) 的位置时。

\*2 当变焦在最远摄 (T) 的位置时。

\*3 变焦⾃动固定。

 在超级微距拍摄时不能设定闪光灯 (第 19 页) 和变焦 (第 19 页)。

## **使用自拍定时器**

完全按下快门钮之后,会在延时之后拍照。

1按◇钮。

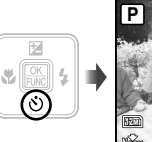

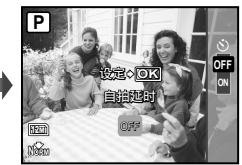

2 使用 <2>> 选择设定选项,然后按 B 钮设定。

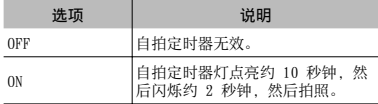

● 拍摄一张图像后,自拍定时器拍摄即被自动 取消。

要在启动之后取消自拍定时器

再按一下 \* 钮。

## *遭亮显示屏(背景光增强)*

在拍摄模式下按 101 钮。显示屏变亮。如果在 10 秒钟内没有操作,将恢复先前亮度。

## *改变拍摄信息显示*

画面信息显示可以改变以适合各种情况, 例如为 能看清画面或通过使用网格显示进行精确取景。

## 1 按 DISP. 钮。

● 每按一下钮, 显示的拍摄信息按以下所示顺序改 变。"拍摄模式显示" (第 8 页)

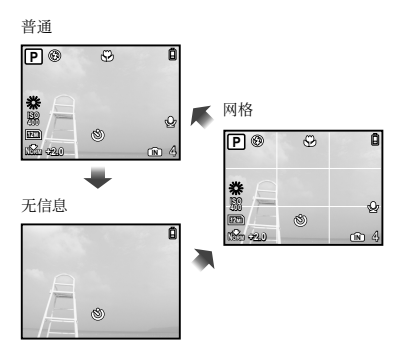

## 使⽤ FUNC 菜单

FUNC 菜单提供下列可快速使用和设定的菜单功 能。

- **•** [WB] (第 24 页) **•** [A 图像质量] (第 23 页) **•** [ISO] (第 24 页)
- *1*<sup>按</sup>B 钮。

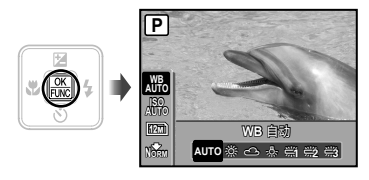

2 使用 <2/2 选择菜单功能和 90 选 择设定选项, 然后按 图 钮设定。

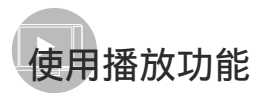

## **- 索引视图和近景视图**

索引视图有助于快速选择⽬标图像。近景视图 (最⼤放⼤ 10 倍) 允许查看图像细节。

*1* 按变焦钮。

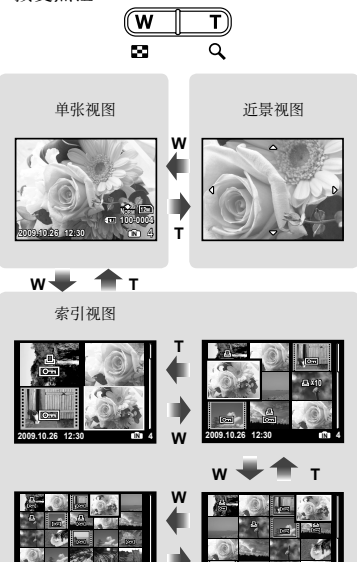

## 要在索引视图中选择图像

使用 <2>< 00 选择图像, 并按 圖 钮在 单一图像视图中显示所选图像。

**2009.10.26 12:30 IN 4 2009.10.26 12:30 IN 4**

**T**

## 要在近景视图中滚动图像

使用 マンへのりり 移动查看区域。

## *改变图像信息显示*

画面上显示的拍摄信息设定可以改变。

## 1 按 DISP. 钮。

● 每按一下钮,显示的图像信息按以下所示顺序 改变。

## 普通

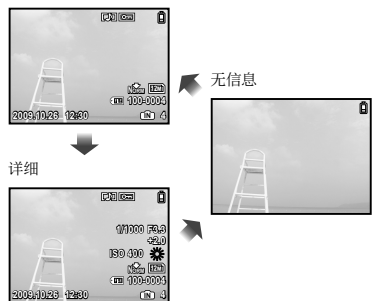

拍摄功能菜单

在拍摄模式中可以调节设定。

 $\bullet$   $\bullet$   $\bullet$  指示可以设定功能的模式。

● 功能的默认设定用 高光显示。

## 选择适合您应用需要的图像质量 [← 图像质量]

◆ 图像质量

#### $\boxed{\bullet}$ : P iauto ( $\overset{\bullet}{\bullet}$ ) SCN  $\overset{\circ}{\theta}$

#### 静止图像

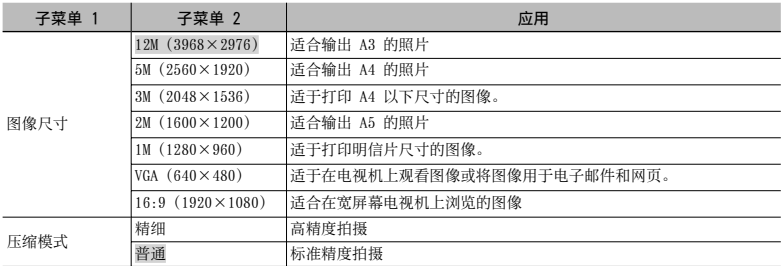

## 动画

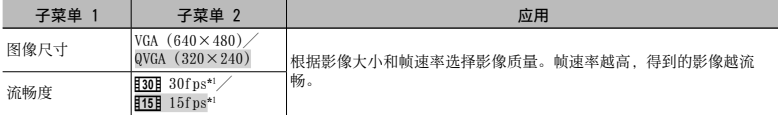

\*1 每秒帧数

 $\bigcirc$  "内部存储器和 xD-Picture Card 中可存储的图像数(静止图像)/可拍摄记录时间(动画)" (第 48 页)。

## 调节白平衡「WB1

**3** 拍摄菜单 ▶ WB

**ED: P (W) SCN**  $29$ 

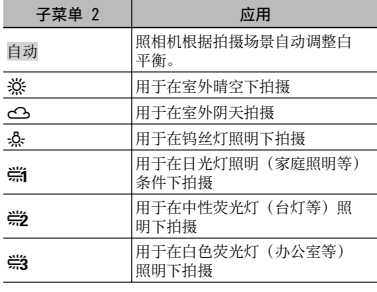

选择 ISO 感光度 [ISO]

■ 拍摄菜单 ▶ ISO

#### E: P

- ISO 是国际标准化组织的缩写。ISO 标准为 数码照相机和胶卷指定了感光度,因此"ISO 100"等代码可⽤于代表感光度。
- **4** 在 ISO 设定下,尽管较小的值会使感光度 变弱,但在完全明亮的条件下可拍摄出清晰 的图像。较大的值会有较高感光度, 即使在 光线暗淡的条件下也能以较快的快门速度拍 照。然而, 高感光度会在拍摄的图像上产生 杂讯,使图像粗糙。

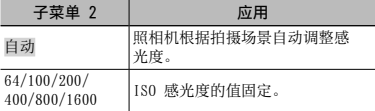

不降低图像质量,以⾼于光学变焦的倍率 拍摄 [精细变焦]

## 拍摄静止图像时录音 [8]

 $\textcircled{\tiny{\textsf{M}}}$  拍摄菜单  $\blacktriangleright$   $\textcircled{\tiny{\textsf{M}}}$ 

## **ED: P (W) SCN**

■ 拍摄菜单 ▶ 精细变焦

#### **ED: P (CH) SCN**

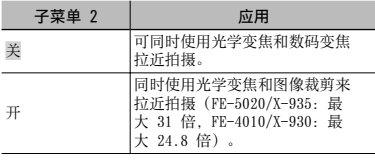

- 1 因为此功能不将较少像素的资料转换为较大 像素的资料,将不会降低图像质量。
- $\Omega$  当设为 [开] 时, [图像尺寸] 限于 [Fm]] 或以下。
- 当设为 [开] 时, 将自动取消数码变焦。
- $\bigcirc$  当选择了  $[s]$  超级微距](第 20 页)时, [精细变焦] 不可⽤。

## 减少动画拍摄中因照相机晃动造成的模糊 [数码防抖动画模式]

■ 拍摄菜单 ▶ 数码防抖动画模式

 $\Box$   $\Omega$ 

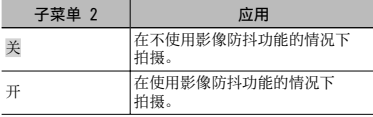

● 对于因被摄对象移动或照相机过度移动造成 的动态模糊,影像防抖可能不能防止。

当设定为 [开] 时,拍摄会稍微拉近。

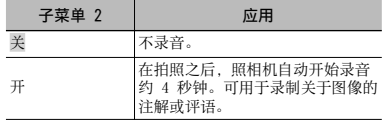

 $\bullet$  录音时, 将麦克风(第6页) 朝向您要录音 的音源。

#### 选择动画的声音设定 [♥]

3 拍摄菜单 ▶ ♥

 $\Box$   $\Box$ 

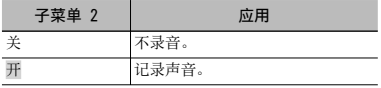

 $\Box$  当设为 [开] 时, 在拍摄动画中仅可以使用 数码变焦。要用光学变焦拍摄动画,将 [●] (动画)设为 [关]。

## 创建全景图像 [ 全景拍摄]

■ 拍摄菜单 ▶ 全景拍摄

## $\Box$   $\Box$   $\vdash$   $\mathbb{R}$   $\mathbb{R}$  scn

全景拍摄可让您使⽤附带光盘上的 OLYMPUS Master 2 软件创建出全景图像。

**● 聚焦、曝光(第 14 页)、变焦位置(第 19 页)和 [WB](第 24 页)锁定于第一帧。** 

1 闪光灯 (第 19 页) 锁定于 (5) (不闪光) 模式。

① 使用 var / 30 00 选择合成帧的方向。

2 按快门钮拍摄第一帧,然后对第二帧取景。

● 前一张图像与下一张图像的结合部不保留在框中。您必须记住框中部分的样子并拍摄下一张图像使其重合。

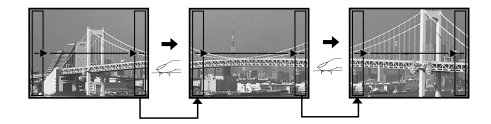

3 重复步骤 2 直到拍完所需的帧, 然后在完成时按 圖 钮。

1 当显示 1 标记时, 不能再继续任何拍摄。全景拍摄最多可以拍 10 帧。

有关如何制作全景图像的详情,请参阅 OLYMPUS Master 2 帮助指南。

#### 选择聚焦区域 [AF模式]

**3** 拍摄菜单 ▶ AF模式

#### $\Box$  : P  $\mathbb{R}^n$  scn

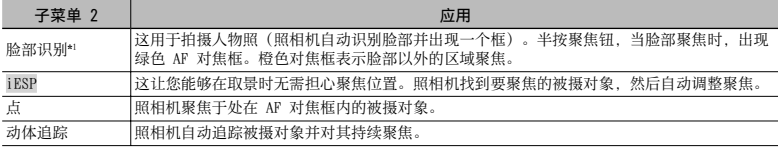

\*1 对于某些被摄对象,画框可能不出现或可能要花点时间才会出现。

#### 对移动被摄对象持续聚焦 (动体追踪)

(1) 持握照相机使 AF 对焦框对准被摄对象, 然后按下 / g 、。

2 当照相机识别到被摄对象时,AF 对焦框将⾃动追踪被摄对象以对其持续聚焦。

3 按下 心 或任何其他钮即可取消追踪。

● 根据被摄对象或拍摄条件,照相机可能无法锁定聚焦或无法追踪被摄对象。

当照相机⽆法追踪被摄对象时,AF 对焦框将变为红⾊。

## 切换拍摄模式 [@ 切换拍摄模式]

L D<sup>269</sup> 切换拍摄模式

## Q 魔术滤镜

## $\mathbf{G}$ : P

① 使用 var / 30 00 选择所需效果, 并按 图 钮。

用特殊效果拍摄 [@ 魔术滤镜]

(2) 按下 圖 钮选择所需效果之后, 变焦以外的 所有功能均无法更改。

## $\boxed{\bullet}$ : P iauto  $\mathbb{R}^n$  scn  $\mathfrak{L}$

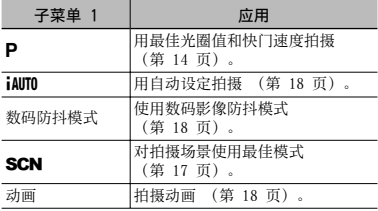

## 恢复拍摄功能到默认设定 [5 重设]

● 重设

## $\Box$  P iauto  $\mathbb{R}^n$  scn  $\mathfrak{S}$

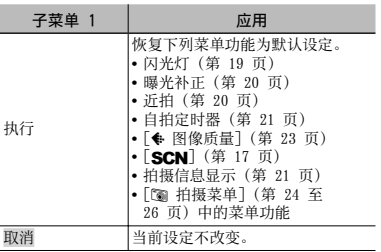

## 播放、编辑和打印功能菜单

在图像播放时可以调节设定。

## 自动播放图像 [ c 幻灯片放映]

回 幻灯片放映

#### 要开始幻灯片放映

按 圖 钮开始幻灯片放映。要停止幻灯片放 映,按 B 或 m 钮。

## 修整图像 [ 台 完美修复]

□○ 完美修复

- 编辑或修整过的图像不能再修整。
- 根据图像,编辑可能无法生效。

修整处理可能降低图像分辨率。

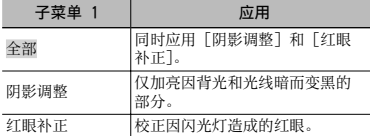

- ① 使用 <2> < 选择校正方法, 然后按 圖 钮。
- 2 使用 90 选择要修整的图像,然后按 圖 钮。
	- **●** 修整过的图像另存为单独的图像。

改变图像大小 [P]

品编辑 ▶ 2

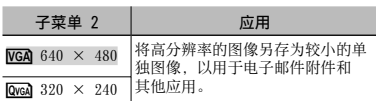

## 剪裁图像 [上]

品编辑▶□

- ① 使用 90 选择图像,然后按 圖 钮。
- 2 使用变焦钮选择裁剪框的大小,并使用 □ △ 99 移动框。

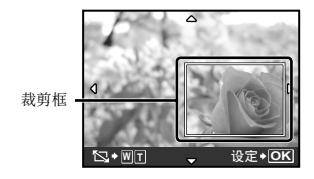

3 按 B 钮。

**●** 编辑过的图像另存为单独图像。

从动画建立九帧的动画索引 [建立索引]

品 编辑 ▶ 建立索引

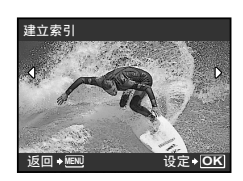

- 1 使用 9.6 洗择动画, 并按 图 钮。
- 2 使用 マンへりり 选择第一帧, 然后按 圖 钮。
- 3 使用 图/20 20 通 选择最后一帧, 然后按 圖 钮。
	- 从动画抽取 9 帧并另存为新的静止图像 (索引)。

## 保护图像 [On]

 $\boxdot$  浏览菜单 ▶ 0m

 $\bullet$  保护的图像不能用 [删除1张](第16页)、 [选择删除](全部删除](第 30 页)进 行删除,但可以用 [格式化](第 31 页)删 除所有图像。

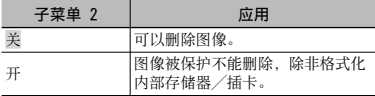

① 使用 90 选择图像。

(2) 使用 マョフ/で 洗择 「开]。

3 如果必要, 重复步骤 1 和 2 保护其他 图像,然后按 图钮。

旋转图像 [f]

◎ 浏览菜单 ▶ 白

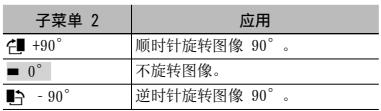

- ① 使用 90 选择图像。
- ② 使用 <■>/で、洗择旋转方向。
- 3 如果必要, 重复步骤 1 和 2 对其他图 像进行设定,然后按 圖钮。
- 4 即使关闭电源后新图像方向也会被保存。

## 对静止图像添加声音 [8]

図 浏览菜单 ▶ ↓

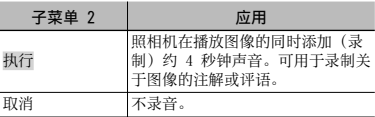

① 使用 90 选择图像, 然后按 圖 钮。 (2) 将麦克风对向音源。

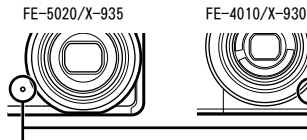

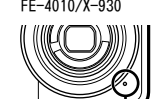

麦克风

- 3 使用 マフィマ 洗择 「执行」, 并按 圖 钮。
	- **●** 录制开始。

## 删除图像 [音 删除]

日 删除

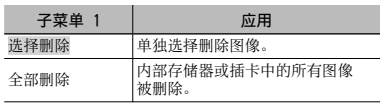

 删除内存中的图像时,不要将插卡插⼊照相 机。

4 删除插卡中的图像时,预先将插卡插入照相 机。

## 要单独选择并删除图像 [选择删除]

- ① 使用 <2> < < 选择 [选择删除], 并按 圖 钮。
- 2 使用 vay coded 选择要删除的图像,并 按 圖 钮添加  $\sqrt{\ }$  标记到图像。

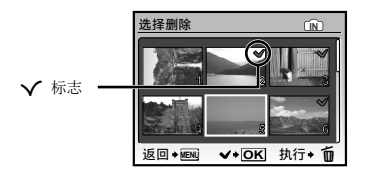

- 3 重复步骤 2 选择要删除的图像, 然后按 □ 钮删除所选图像。
- 4 使用 <2> 2 选择 [执行], 并按 圖 钮。 • 带有 ✔ 标记的图像被删除。

## 要删除所有图像 [全部删除]

- ① 使用 マンへ 选择 「全部删除], 并按 圖 钮。
- 2 使用 マンの 选择 [执行], 并按 圖 钮。

## 保存打印设定到图像数据 [ & 打印预约]

■ 打印预约

- "打印预约 (DPOF)"(第 38 页)
- 仅可对记录到插卡上的静止图像设定打印预 约。

## 其他照相机设定的菜单

## 完全删除数据「格式化】

※ 设定 ▶ 格式化

- 在格式化之前,检查内部存储器或插卡中没 有留下重要数据。
- **◯** 非 Olympus 卡和电脑格式化的卡在使用之前 必须用本照相机格式化。

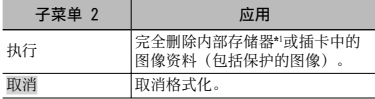

\*1 在格式化内部存储器之前,务必取出插卡。

## 复制内部存储器中的图像到插卡 [ 备份]

※ 设定 ▶ 备份

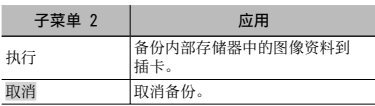

● 备份数据需要一些时间。在开始备份之前, 确认电池有足够电量。

## 改变显示语言 [●2章1

※ 设定 ▶ ●国

● "改变显示语言" (第 13 页)

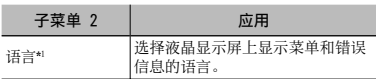

\*1 可用的语言根据购买照相机的国家和/或地区而有不 同。

## 调节 CCD 并图像处理功能 [ 像素映射]

※ 设定 ▶ 像素映射

- (1) 此功能在出厂时已经调节好,因此购买之后 无需立即调节。请每年进行一次调节。
- 为获得最佳效果, 请在拍摄或查看图像之后 等待至少一分钟再进行像素映射。如果在像 素映射时照相机电源关闭,请务必再执行一 次。

## 要调节 CCD 并图像处理功能时

当显示「开始](子菜单 2)时按 圖 钮。

照相机同时检查和调整 CCD 及图像处理功能。 **●**

用 ← 或 厂 钮开启照相机  $\Gamma$ ※ 设定 ▶ △/□

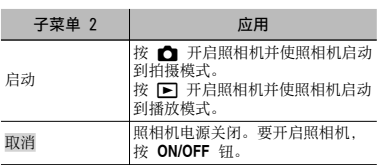

## 当照相机关闭时存储模式 [存储设置]

※ 设定 ▶ 存储设置

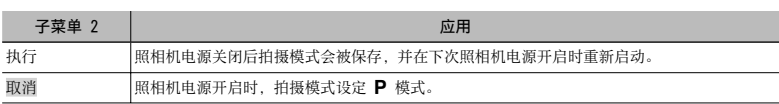

## 设定开启照相机时的启动显示画面和声音 [PW ON设定]

※ 设定 ▶ PW ON设定

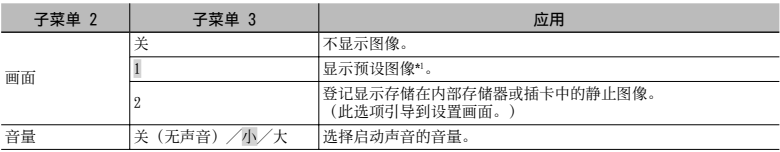

\*1 此图像不能改变。

### 要登记启动图像

1 在⼦菜单 3 中将 [画⾯] 选择为 [2]。

② 使用 90 选择要登记的图像, 然后按 圖 钮。

## 选择菜单画面颜色和背景 [菜单色彩]

※ 设定 ▶ 菜单色彩

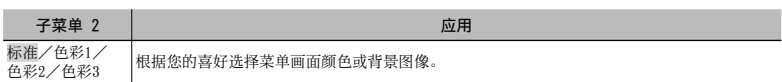

## 选择照相机声音及其音量 [声音设定]

※ 设定 ▶ 声音设定

● 要一次关闭所有声音, 从 [ @ 静音模式] (第 34 页) 进行设定。

![](_page_31_Picture_189.jpeg)

调节液晶显示屏的亮度 [! ...]

※ 设定 ▶ !□!

![](_page_31_Picture_190.jpeg)

## 设定日期和时间 [④]

器设定 ▶ ⊖

"设定⽇期和时间"(第 13 页)

## 要选择日期显示顺序

1 在设定分钟之后按 9, 并使用 、3/6 选择日期显示顺序。

![](_page_31_Figure_13.jpeg)

## 选择与您电视机匹配的视频信号系统「VIDEO输出1

※ 设定 ▶ VIDEO输出

● 电视机的视频信号系统根据国家和地区而不同。在电视机上观看照相机图像之前,根据您电视机的视 频信号类型选择视频输出。

![](_page_32_Picture_177.jpeg)

● 出厂预设设定根据购买本照相机的地区而异。

#### 要在电视机上播放照相机图像

1 连接电视机和照相机。

![](_page_32_Figure_7.jpeg)

② 使用照相机选择与连接的电视机相同的视频信号系统([NTSC]/[PAL])。

3 打开电视机,将"INPUT"改变为"VIDEO (与照相机连接的输入插孔)"。

- (4) 有关改变电视机输入源的详情, 请参阅电视机使用说明书。
- 4 按 钮, 然后使用 ■∠■→ 90 选择要播放的图像。

■ 取决于电视机设定,显示的图像和信息可能不完整。

## 在拍摄间隔节省电池电量 [ 省电模式]

※ 设定 ▶ 省电模式

![](_page_32_Picture_178.jpeg)

### 要恢复待机模式

按任意按钮。

关闭照相机声音「% 静音模式】

☆ 静音模式

![](_page_32_Picture_179.jpeg)

[声⾳设定] (第 33 页)

![](_page_33_Picture_0.jpeg)

## 直接打印(PictBridge\*')

通过连接照相机到⽀持 PictBridge 的打印机, 不使用电脑即可直接打印图像。 要知道您的打印机是否⽀持 PictBridge,请参阅 打印机的使用说明书。

- \*1 PictBridge 是⼀种⽤于连接不同制造商所产⽣的数 码照相机和打印机,并直接打印出图像的标准。
- 照相机中可以设定的打印模式、纸张大小 和其他参数根据使用的打印机而异。有关详 情,请参阅打印机的使用说明书。
- 有关可用的纸张类型、装入纸张及安装墨盒 的详情,请参阅打印机的使用说明书。

## 以 打印机标准设定打印图像 [ 简单打印]

- 1 在液晶显示屏上显示要打印的图像。
	- "观看图像" (第 15 页)
	- (4) 当照相机关闭时也可进行打印。在执行步骤 2 之后,使⽤ kl 选择 [简单打印], 并按 圖 钮。然后使用 90 选择图像, 并按 圖 钮。

*2* 开启打印机,然后连接打印机和照相 机。

![](_page_33_Figure_11.jpeg)

- 3 按下 ( 开始打印。
- 4 要打印另一张图像, 使用 pd 选择图 像,并按 圖 钮。

## 要退出打印

在画面上显示选择的图像之后, 从照相机和 打印机拔下 USB 电缆。

![](_page_33_Picture_16.jpeg)

## 改变打印机设定打印 [用户自定义打印]

*1* 按 [简单打印] (第 35 页) 的步骤 1 和 2 操作, 然后按 圖 钮。

![](_page_34_Picture_2.jpeg)

- **2** 使用 <2/20 选择 [用户自定义打印], 并按 圖 钮。
- 3 使用 <2/7 % 选择打印模式,然后按 圖 钮。

![](_page_34_Picture_314.jpeg)

- \*1 [打印预约] 仅当进⾏了打印预定之后才可⽤。 "打印预约 (DPOF)" (第 38 页)
- 4 使用 图 20 选择 [尺寸] (子菜单 3), 然后按 9。
	- 如果不显示 [打印纸设定] 画面, 将 [尺寸]、 [⽆框] 和 [分割数] 以打印机标准设定打 印。

![](_page_34_Picture_9.jpeg)

5 使用 <2> <2> 选择 [无框] 或 [分割数] 设定, 然后按 圖 钮。

![](_page_34_Picture_315.jpeg)

\*1 可用的「无框] 设定根据打印机而异。

 如果在步骤 4 和 5 中选择 [标准设定],将 以标准打印机设定打印图像。

![](_page_34_Picture_14.jpeg)

- 6 使用 po 选择图像。
- ——<br>7 按下 <2> 对当前图像进行打印预约。 按下 心 对当前图像进行详细打印 机设定。

## 要进⾏详细打印机设定

1 使用 マンのり 选择设定,然后按 圖 钮。

![](_page_34_Picture_19.jpeg)

![](_page_35_Picture_299.jpeg)

## 要裁剪图像 [上]

① 使用变焦钮选择裁剪框的大小,并使用 ▼2公99 移动框,然后按 圖钮。

![](_page_35_Picture_3.jpeg)

2 使用 マンの 选择 [确定], 并按 圖 钮。

![](_page_35_Picture_5.jpeg)

- *8* 如果必要,重复步骤 6 和 7 选择要 打印的图像,进行详细设定,并设定 [1张]。
- *9*<sup>按</sup>B 钮。

![](_page_35_Picture_8.jpeg)

## 10 使用 <2> 达择 [打印], 并按 圖 钮。

- 打印开始。 **●**
- 当在 [打印全部图像] 模式中选择 [选项设定] **●** 时,显示 [打印信息] 画面。
- 当打印完成时,显示[选择打印模式]画面。

![](_page_35_Picture_13.jpeg)

## 要取消打印

① 显示 [正在传送] 时, 按 圖 钮, 使用 ○22○ 选择 [取消], 然后再按一下 圖 钮。

![](_page_35_Figure_16.jpeg)

## 11<sub>桉</sub> MENU 钮。

*12* 当显⽰信息 [请拔下 USB 电缆] 时, 从照相机和打印机断开 USB 电缆连 接。

## 打印预约 (DPOF\*1 )

在打印预约中,打印数和打印日期选项保存在卡 上的图像中。这允许在⽀持 DPOF 的打印机上或 打印店中, 仅使用卡上的打印预约信息即可方便 地打印, 无需使用电脑或照相机。

- \*1 DPOF 是⼀套存储来⾃数码照相机的⾃动打印信息的 标准。
- 仅可对存储在卡上的图像设定打印预约。在 进行打印预约之前, 插入存有图像的插卡。
- 本照相机不能改变另⼀个 DPOF 设备所设的 DPOF 预约信息。请使用原来的设备进行改 变。用本照相机进行新的 DPOF 预约将删除 其他设备所做的预约。
- 每张插卡可进⾏最多 999 张图像的 DPOF 打 印预约。

- 1 按 **la** 钮, 然后按 MENU 钮显示顶层 菜单。
- 2 使用 <2>>>>>>>>>> 选择 [参 打印预约], 然后按 圖钮。

![](_page_36_Picture_273.jpeg)

*3* 使⽤ kl 选择 [<],并按 B 钮。

![](_page_36_Picture_11.jpeg)

4 使用 90 选择打印预约的图像。使用 图/2 选择数量。按 圖钮。

![](_page_36_Picture_13.jpeg)

5 使用 <22<26 选择 [→] (日期打印) 画面选项,然后按 图 钮。

![](_page_36_Picture_274.jpeg)

![](_page_36_Picture_16.jpeg)

**6** 使用 <2/5 洗择 [预约], 并按 圖 钮。

单张打印预约「凸】

![](_page_37_Picture_231.jpeg)

- *1* 执⾏ [<] (第 38 页) 中的步骤 1 和 2。
- 2 使用 <2×2 选择 [出], 并按 圖 钮。
- 3 执行 [L] 中的步骤 5 和 6。

重设所有打印预约资料

- 1 按 钮, 然后按 MENU 钮显示顶层 菜单。
- 2 使用 图 2009 选择 [参 打印预约], 并按 圖 钮。
- 3 选择 [日] 或 [出], 然后按 圖 钮。

![](_page_37_Picture_232.jpeg)

4 使用 <2×3 选择 [重设], 并按 圖 钮。

重设所选图像的打印预约资料

- *1* 执⾏"重设所有打印预约资料" (第 39 页) 中的步骤 1 和 2。
- 2 使用 <2/2 选择 [凸], 并按 圖 钮。
- 3 使用 <2> <2> 选择 [保持], 并按 圖 钮。
- 4 使用 90 选择要取消打印预约的图 像。 使用 ∇■フ∠でヽ 设定打印数量 为"0"。
- 5 如果必要, 重复步骤 4, 然后在完成时 按 圖 钮。
- 6 使用 マン2 选择 [①] (日期打印) 画面选项,然后按 圖 钮。
	- 设定将应⽤于带打印预约资料的其余图像。 **●**
- 使用 <2> << 选择 [预约], 并按 B 钮。

![](_page_38_Picture_0.jpeg)

## OLYMPUS Master 2 的系统要求和安装

按照附带的安装指南安装 OLYMPUS Master 2 软件。

## 连接照相机到 电脑

- *1* 确定照相机电源已经关闭。
	- 液晶显示屏关闭。
	- 镜头缩回。 **●**
- *2* 连接照相机到电脑。
	- 照相机自动开启。

![](_page_38_Picture_9.jpeg)

- (4) 参照电脑的使用说明书找到目标 USB 端口。
- 3 使用 <2/2 选择 [PC], 并按 圖 钮。 ● 在第一次连接时,电脑自动识别照相机为新设备。

#### Windows

在电脑识别照相机之后, 将出现指示设定完成 的信息。确认信息并单击"确定"。照相机被 识别为可移动磁盘。

#### Macintosh

当 iPhoto 启动时,退出 iPhoto 并启动 OLYMPUS Master 2。

- 当照相机连接电脑时,拍摄功能被禁用。
- 将照相机通过 USB 集线器连接到电脑会导致 不稳定操作。
- $\Box$  当在步骤 3 中选择  $[PC]$  之后按  $\Box$  出现的 子菜单设定 [MTP] 时, 不能使用 OLYMPUS Master 2 传送图像到电脑。

## 启动 OLYMPUS Master 2

*1* 双击 OLYMPUS Master 2 图标。

Windows

**食**出现在桌面上。

Macintosh

- **1 出现在 OLYMPUS Master 2 文件夹中。**
- 在启动软件之后出现浏览窗口。
- 当您在安装之后第⼀次启动 OLYMPUS Master 2 时,出现"初始设定"和"用户注册"画面。 请按照画面指示继续操作。

## 操作 OLYMPUS Master 2

启动 OLYMPUS Master 2 后, 快速入门指南 将出现, 以对常见任务进行逐步说明。如果 快速入门指南未显示,请单击工具栏中的 ,显⽰指南。

![](_page_39_Picture_112.jpeg)

有关操作详情,请参阅软件的帮助指南。

## 不用 OLYMPUS Master 2 传送和保存 图像

本照相机支持 USB 大容量存储类。当照相机和电 脑连接时,可以传送并保存图像资料在电脑上。

## 系统要求

Windows : Windows 2000 Professional/ XP Home Edition/ XP Professional/Vista

Macintosh : Mac OS X v10.3 以上

- 在运⾏ Windows Vista 的电脑上,如果 在"连接照相机到电脑" (第 40 页) 步 骤 3 中选择 [PC] 之后按 9 出现的子菜 单设定 [MTP], 将可以使用 Windows Photo Gallery。
- 即使电脑有 USB 端⼝,在下列情况也不能保 证正确操作。
	- 使用扩展卡安装 USB 端口的电脑
	- 不带预装操作系统的电脑和自行组装电脑

![](_page_40_Picture_0.jpeg)

如果照相机不能正常操作, 或者在画面上显示错 误信息,⽽您不确定如何做,请参阅以下信息以 解决问题。

## 故障排解

#### 电池

- "即使安装了电池,照相机也不⼯作"。
- 按正确方向插入充满电量的电池。 "对电池充电" (第 10 页) ,"将电池和 xD-Picture Card™ (另售) 装入照相机" (第 11 页)
- 电池性能可能会因低温而暂时降低。 从照相机中取 出电池,将其放入口袋中一会儿捂热。

#### 插卡/内部存储器

"显示出错信息"。

"出错信息" (第 43 页)

#### 快门钥

#### "按下快门钮时不拍照"。

- 取消睡眠模式。 **●** 为节约电池电量,开启照相机时如果 3 分钟内没有 操作,照相机将自动进入睡眠模式并关闭显示屏。 在此模式中,即使完全按下快门钮也不拍照。在拍 照之前,请操作变焦钮或其他按钮以使照相机从睡 眠模式恢复。按下 ON/OFF 钮可开启照相机。
- 按 1 钮设置拍摄模式。
- 等到 ��(闪光灯充电)停止闪烁之后再拍照。
- 长时间使用照相机时,其内部温度可能升高,导致 ⾃动关闭。如果发⽣这种情况,请从照相机取出电 池,并等待照相机充分冷却。使⽤中照相机外部温 度也可能上升,但这是正常现象,不是故障。

## 液晶显示屏

#### "难以看清"。

- 可能发生结露 \*'。关闭电源,等待照相机机壳变得 与环境温度一样并变干之后再拍照。
	- \*1 当将照相机从寒冷的场所突然带入温暖潮湿的房 间时,照相机中可能凝结露水。

#### "画⾯上出现竖线"。

当在晴天等条件下将照相机对准极其明亮的被摄 **●** 对象时会发⽣这种情况。但在最终图像中不会出 现线条。

#### "图像上有光斑"。

● 在黑暗条件下用闪光灯拍摄会导致图像中带有许多 空气中灰尘造成的闪光反影。

#### 日期和时间功能

#### "⽇期和时间设定回到默认设定"。

- 如果电池被取出照相机约 1 天\*2, 日期和时间设定 将回到默认设定,必须重设。
	- \*2 ⽇期和时间设定回到默认设定之前所经过的时间 长短取决于装⼊电池时间有多久。
	- "设定⽇期和时间" (第 13 页)

#### 其他

#### "拍照时照相机会发出噪音"。

● 即使未执行任何操作,照相机也可能会激活镜头并 发出噪音。这是因为照相机会自动执行自动聚焦操 作直到它准备好拍摄。

**42** CS

## 出错信息

![](_page_41_Picture_350.jpeg)

当液晶显⽰屏上显⽰以下信息之⼀时,请确

![](_page_41_Picture_351.jpeg)

\*1 在删除重要图像之前,将其下载到电脑。

\*2 所有资料均将删除。

\*3 当打印机的纸匣被取出等时,将显⽰此信息。当在照 相机上进行打印设定时,不要操作打印机。

\*4 本照相机可能⽆法打印其他照相机拍摄的图像。

## **\_拍摄提示**

当您不确定如何拍摄您想要的图像时,请参阅以 下信息。

![](_page_42_Picture_2.jpeg)

- "聚焦被摄对象"
- 拍摄不在画⾯中央的被摄对象 **●** 在聚焦到距离与被摄对象相同的对象之后,取景 并拍摄图像。 半按下快门钮 (第 14 页)
- 将[AF模式](第 26 页) 设为[iESP]
- 在[动体追踪]模式下拍摄照片(第 26 页) 照相机⾃动追踪被摄对象并对其持续聚焦。
- 拍摄难以⾃动聚焦的被摄对象 **●**

在以下情况, 在聚焦到与被摄对象距离相同的高 对⽐度对象 (半按下快门钮) 之后,取景并拍摄 图像。

低对比度的被摄对象

![](_page_42_Picture_10.jpeg)

 $-1$ 

在画⾯中央出现有极其明亮 的对象时

![](_page_42_Picture_12.jpeg)

对象上没有竖线\*1

\*1 也可以竖持照相机取景聚焦,然后回到横持位置拍 照。

对象在不同距离时

![](_page_42_Picture_16.jpeg)

快速移动的对象

被摄对象不在框的中央

![](_page_42_Picture_19.jpeg)

女臣

#### 照相机晃动

"照相机不晃动拍摄图像"

- 使用 «●)» 模式(第 18 页)拍照
- 在 s 模式 (第 17 页) 中选择 j (运动) **●**

**义** (运动) 模式使用较快的快门速度, 可减轻移动 被摄对象造成的模糊。

● 以高 ISO 感光度拍照

如果选择高 ISO 感光度, 即使在不能使用闪光灯的 场所也可以⽤⾼快门速度拍照。

[ISO] (第 24 页)

曝光 (亮度)

#### "使⽤合适亮度拍照"

- 使用[脸部识别](第 26 页) 背光的脸部获得正确曝光,脸部被加亮。
- 使用[强制闪光](第 19 页) 拍照 加亮背光的被摄对象。
- 使用曝光补正拍摄图像(第 20 页)

在观看画面的同时调节亮度拍照。通常, 拍摄白色 的被摄对象 (例如雪景) 会导致图像要比实际被摄 对象显得较暗。使用 2 钮向正(+) 方向调节以 表现出正确的⽩⾊。另⼀⽅⾯,当拍摄⿊⾊的被摄 对象时,向负(-)方向调节很有效。

## 色调

## WE

#### "拍摄原始⾊调的图像"

- 选择 [WB] (第 24 页) 拍摄 **●** 使⽤⾃动设定,在多数情况下通常可获得最佳效 果,但对于某些被摄对象,您应当尝试不同的设 定。 (对于晴天下的遮阳、⾃然和⼈⼯照明混合设 定等情况尤其如此。)
- 使用[强制闪光](第 19 页)拍照 在荧光灯和其他人工照明条件下使用闪光灯也有 效果。

## 图像质量

编辑

#### "拍摄更清晰的图像"

● 使用光学变焦拍摄

不要使⽤数码变焦 (第 19 页) 拍摄。

以低 ISO 感光度拍照 **●**

如果以⾼ ISO 感光度拍照,可能产⽣噪点 (图像 中本来没有的小色斑和色彩不均), 图像会显得粗 糙。产⽣的图像也⽐⽤低 ISO 感光度产⽣的图像 显得粗糙。

[ISO] (第 24 页)

电池

![](_page_43_Picture_14.jpeg)

"使电池使⽤时间更持久"

- 在不是真要拍照时避免以下任何操作,因为这样操 **●** 作会消耗电源
	- 反复半按下快门钮 **●**
	- 反复使⽤变焦 **●**
- 将 [省电模式] (第 34 页) 设为 [开] **●**

\_*播放/编辑提示* 

## 播放

#### "播放内部存储器和插卡中的图像"

- 要播放内存中的图像时,请取出插卡 **●**
	- "将电池和 xD-Picture Card™(另售)装入 照相机" (第 11 页) 。

 $\mathbb{D}$ 

● "使用 microSD 卡/microSDHC 卡(另售)" (第 12 页)

![](_page_43_Picture_209.jpeg)

#### "删除静止图像的录音"

● 当播放图像时录制静音

"对静止图像添加声音 [+]" (第 29 页)

![](_page_44_Picture_0.jpeg)

### 照相机保养

#### 外部

• 用软布轻轻擦拭。如果照相机非常脏,用温性 肥皂水浸湿软布并拧干。用该软布擦拭照相 机,然后用于布擦干。如果您在海滩使用照相 机,请用清水浸湿并拧干的软布。

#### 液晶显示屏

• 用软布轻轻擦拭。

#### 镜头

• 用市售吹风机冷风挡吹掉镜头上的灰尘,然后 用镜头清洁布轻轻擦拭。

#### 电池/充电器

- 用软干布轻轻擦拭。
	- 不要使用挥发油或酒精等强溶剂, 或化学处 理布。
	- 如果搁置脏的镜头,镜头可能会发霉。

## 存储

- 当长时间存储照相机时, 取出电池和插卡, 然 后保存在通风良好的干爽地方。
- 定期插入电池并测试照相机功能。
	- (1) 避免将照相机留于处理化学产品的地方, 否 则可能导致侵蚀。

#### 电池和充电器

- 本照相机使用一节 Olympus 锂离子电池 (LI-42B/LI-40B)。不能使⽤其他类型的电 池。
	- *O* /h/b: 若使用非正确类型的电池替换此种电池, 可 能会导致爆炸。请按照指示处理废旧电池。 (第 52 页)
- 照相机的电源消耗根据所使用的功能而异。
- 在以下所述的情况下,因连续损耗电力,电池 很快耗尽。
	- 重复使用变焦。
	- 在拍摄模式下反复半按下快门钮启动自动 聚焦。
	- 液晶显示屏上长时间显示图像。
	- 照相机与电脑或打印机连接。 **•**
- 使用耗尽的电池可能导致照相机不显示电池电 量警告而关闭电源。
- 购买时, 可充电电池未充满电。使用之前, 请 使⽤ LI-41C/LI-40C 充电器为电池充满电。
- 附带的可充电电池通常需要约 2 小时充电 (根据使用情况而异)。
- 附带的 LI-41C 电池充电器只能用于 LI-42B/ LI-40B 电池的充电。切勿用附带的电池充电器 给其它类型的电池充电。否则可能引起爆炸、 泄漏、讨热或起火。
- 用于直接插入型电池充电器: 此供电装置应按正确⽅向垂直放置或置于地 面。

## \_*在国外使用您的充电器*

- 本充电器可用于范围在 100 V 到 240 V AC (50/60Hz)的世界上⼤多数家⽤电源。但取决 于您所在的国家或地区,AC 墙壁插座形状可能 不同,充电器可能需要插头适配器才能匹配墙 壁插座。有关详情,请咨询您本地的电器商店 或旅行社。
- 不要使用旅行电压转换器,否则可能损坏您的 充电器。

## └使用 xD-Picture Card

插卡(和内部存储器)也相当于胶卷照相机中记 录图像的胶卷。此外,记录的图像(资料)可被 删除,并可使用电脑进行修整。插卡可从照相机 取出和交换,但内部存储器则不能。使用大容量 插卡能够拍摄更多图像。

![](_page_45_Figure_5.jpeg)

1 请勿直接接触触片区。

#### 兼容本照相机的插卡

xD-Picture Card(16MB ⾄ 2GB) (TypeH/M/M+、Standard)

## 使用新插卡

在使用非 Olympus 插卡或使用在电脑或其 他设备上作另外用途的插卡之前,请使用 [格式化](第 31 页)格式化插卡。

#### 检查图像保存位置

在拍摄和播放时,存储器指示灯指示使用的 是内部存储器还是插卡。

## 当前存储器指示

**IN** : 使⽤内部存储器 无:使用插卡

![](_page_45_Picture_15.jpeg)

播放模式

 即使执⾏ [格式化]、[删除1张]、[选择删 除] 或 [全部删除],并不能完全删除插卡中 的资料。当丢弃插卡时,请将插卡破坏掉以 防止泄露私人资料。

#### 插卡读取/记录处理

插卡读写指示灯闪烁时表明照相机正在读写 数据,请勿在此时打开电池/插卡舱盖或拔掉 USB 电缆。否则不仅会破坏图像资料,还可 能导致内部存储器或插卡无法使用。

![](_page_45_Figure_20.jpeg)

内部存储器和 xD-Picture Card 中可存储的图像数 (静止图像) /可拍摄记录时间 (动画)

## 静止图像

![](_page_46_Picture_202.jpeg)

## 动画

![](_page_46_Picture_203.jpeg)

**4** 不管插卡容量如何,单个短片的最大文件大小是 2 GB。

\* 当使⽤ TypeM 或 Standard xD-Picture Card 时,最⼤记录长度将为 40 秒。

#### 增加可以拍摄的图像数

删除不需要的图像,或者连接照相机到电脑或其他设备以保存图像,然后删除内部存储器或插卡 中的图像。

[删除1张](第 16 页)、[选择删除](第 30 页)、[全部删除](第 30 页)、[格式化](第 31 页)

#### 使⽤ microSD 附件

- **4** 请勿将附件用干不支持 microSD 附件 的 Olympus 数码照相机,以及其他品牌 的数码照相机、电脑、打印机和其他支持 xD-Picture Card 的设备。否则不仅可能破 坏拍摄的图像,还可能导致设备故障。
- 如果无法取出 microSD 卡, 请不要用力过 度。请与授权的经销商/维修中心联系。

#### 兼容本照相机的插卡

microSD 卡/microSDHC 卡

 要获得测试合格 microSD 卡的清单,请访问 我们的网站 (http://www.olympus.com/)。

#### 发送图像

您可以使⽤照相机附带的 USB 电缆将图像发 送到电脑或 PictBridge 打印机。 要发送资料到其他设备,请从照相机拔下附 件并使用市售的 microSD 卡适配器。

#### 操作注意事项

不要触摸附件或 microSD 卡的接触区。否则 可能导致图像读取失败。当发现接触区有指 印或污渍时,请用软干布擦拭该区域。

#### 小心 有电击危险切勿打开 小心: 为避免电击危险, 切勿拆卸盖子 (或背面板)。 机内没有可供用户自行修理的零部件。 请将维修事宜交由有资格的 OLYMPUS 维修人员进行。 ∧ 围在三角形中的感叹号提醒您,这是随本产 品提供的文档中的重要操作和维护指示。 危险 若不留心此符号下给出的信息而使用本产 ∧ 品,可能导致严重伤害或死亡。 警告 若不留心此符号下给出的信息而使用本产 品,可能导致伤害或死亡。 小心 若不留心此符号下给出的信息而使用本产 ∧ 品,可能导致轻微的⼈⾝伤害、设备损坏或 丢失有价值资料。

#### 警告!

为避免火灾或电击危险,切勿将本产品分解、暴露在水中或在湿 n.com<br>度很高的环境中使用。

#### ■一般注意事项

安全事项

- 阅读所有说明书 使用本产品前, 请阅读所有使 用说明书。请妥善保存所有说明书和文档以备将 来查阅。
- 清洁 在清洁前,必须从墙上插座上断开本产品。 请只使用湿布进行清洁。切勿使用任何类型的液体 清洁剂、喷雾清洁剂或有机溶液进行清洁。
- 附件 一 为了您的安全并避免损坏本产品, 请只使用 Olympus 推荐的附件。
- 水和潮气 有关具有全天候设计的产品的注意事 项,请参阅防⽔特性章节。
- 位置 一 为防止本产品受到损伤, 请将其牢靠地安置 在稳固的三脚架、台座或支架上。
- 电源 只将本产品连到产品标签上标明的电源上。
- 异物 为避免人身伤害,切勿把金属物体插入机 内。
- 热量 不要在热源: 如散热器、热风机、炉子或任 何类型的发热设备、装置、包括功率放⼤器附近使 ⽤、存放本产品。

## 使用照相机

#### 警告

- 请勿在易燃易爆气体附近使用照相机。
- 请勿近距离对人(婴儿、小孩等)使用闪光灯 与 LED。
	- 必须离被摄对象的脸部至少 1 m。距离被摄对象 的眼睛太近发射闪光可导致视觉片刻失明。
- 勿让小孩和婴儿接触照相机。
	- 使用和存放照相机时, 始终勿让小孩和婴儿拿 到,以防⽌发⽣下列可导致严重伤害的危险情 况:
		- 被照相机背带缠绕,导致窒息。 **•**
		- 意外吞食电池、插卡或其他小部件。
		- 意外朝自己或朝其他小孩眼睛发射闪光。
	- 意外被照相机运动部件伤害。 **•**
- 请勿用照相机看太阳或强光。
- 请勿在多尘或潮湿的地方使用或存放照相机。
- 发射闪光时请勿用手遮住闪光灯。
- 除 microSD 卡外, 切勿插入其它任何 microSD 附 件。

其它类型的记忆卡⽆法插⼊ microSD 附件。

• 除了 xD-Picture Card 或 microSD 附件外, 切勿 将其它任何东西插入照相机。 如果您误插入了其它卡,例如 microSD 卡, 切勿用 力取出。请与取得授权的经销商/维修中心联系。

⚠ 小心

- 如果您注意到照相机周围有任何不寻常的气味、噪 声或烟雾,请立即停止使用它。
	- 切勿赤手取出电池, 这可引起火灾或烫伤您的手。
- 切勿用湿手拿起或操作本照相机。
- 请勿将照相机留在会有极高温度的地方。
	- 否则可导致部件受损,在某些情况下还可导致照 **•** 相机着火。被盖住(如毯子)时, 请勿使用充电 器。否则可导致过热,引起火灾。
- 小心使用照相机,避免受到低温烫伤。
	- 当照相机包含金属部件时, 过热可导致低温烫 伤。小心以下情况:
		- 长时间使用时,照相机会变热。如果您在此状 态持拿照相机,可能导致低温烫伤。
		- 在极冷温度环境的地方, 照相机机身的温度可 能低于环境温度。如果可能,在寒冷温度下使 用照相机时戴上手套。
- 小心背带。
	- 当您携带照相机时, 请小心背带。它很容易被杂 物夹住⽽导致严重损坏。

#### 使用电池注意事项

#### 请遵循以下重要指南,防止电池漏液、过热、燃 烧、爆炸,或导致电击或烫伤。

## 危险

- 本照相机使用 Olympus 指定的锂离子电池。使用指 定充电器对电池充电。请勿使⽤任何其他充电器。
- 切勿加热或焚烧电池。 **•**
- 在携带或存放电池时要防备电池接触任何金属物 件,如珠宝、别针、拉链等。
- 切勿将电池存放在会受到阳光直接照射的地方,或 会受到⾼温辐射的闷热车辆中、热源附近等。
- 为防止导致电池漏液或损坏其端子,请小心遵循使 用电池的所有说明。切勿尝试分解电池或用任何方 法修改它, 如焊接等。
- 如果电池液进入您的眼睛, 请立即用清澈冷水冲洗 眼睛,并立即寻求医治。
- 始终将电池存放在小孩够不着的地方。如果小孩意 外吞食了电池,请立即寻求医治。

## 警告

- 始终保持电池干燥。
- 为防止电池漏液、过热或导致火灾或爆炸,请仅使 ⽤推荐⽤于本产品的电池。
- 按操作说明书中所述, 小心插入电池。
- 如果可充电电池未在指定时间内重新充电, 请停止 充电且勿使⽤它。
- 如果电池有裂痕或破损,请勿使用它。
- 如果操作中电池漏液、变色或变形,或有任何其他 形式异常,请停止使用照相机。
- 如果电池液弄到您的衣服或皮肤上, 请立即脱下衣 服并用于净冷水冲洗沾到部位。如果电解液烧伤皮 肤,请立即寻求医治。
- 切勿让电池受到强烈冲击或持续振动。 **•**
- ⚠ 小心
- 在安装之前,始终仔细检查电池,看是否有漏液、 **•** 变色、变形或任何其他异常。
- 长时间使用时,电池可能变热。为避免轻微烫伤, 请勿在使用照相机后立即取出电池。
- 长时间存放照相机之前, 从其取出电池。

#### □小心使用环境

- 为保护本产品中包含的高精技术部件,切勿将照相 机留置于下列地方, 无论是使用中或存放:
	- 温度和/或湿度高或会起剧烈变化的地方。直射 阳光下、沙滩上、锁住的汽车中,或靠近其他热 源(火炉、散热器等)或增湿器。
	- 在多沙或多尘的环境中。 **•**
	- 接近易燃物品或爆炸物。 **•**
- 在水湿地方,如浴室或雨中。使用防风雨设计的 产品时,也请阅读其说明书。
- 在易受强烈振动的地方。
- 切勿掉落照相机, 或让其经受剧烈冲击或振动。
- 安装在三脚架上时, 请使用三脚架头调整照相机位 置。请勿扭动照相机。
- 请勿接触照相机的电气触点。
- 放置时,请勿将照相机直接朝向太阳。否则可导致 镜头或快门帘损坏、色彩故障、CCD 上产生幻影, 或可能引起火灾。
- 请勿用力推拉镜头。
- 长时间存放照相机之前, 请取出电池。选择凉爽干 燥的地方存放, 以防止照相机内部湿气凝结或起 雾。存放后,打开照相机电源并按下快门钮测试, 确保其操作正常。
- 请始终遵循本照相机说明书中所述的操作环境限 **•** 制。

## 使用电池注意事项

- 本照相机使用由 Olympus 公司指定的锂离子电池。 请勿使用任何其他电池。
- 如果电池的端子沾湿或沾上油渍时,会引起电池的 接触不良。请用于布擦拭干净后再使用。
- 在第一次使用电池前或长时间不使用电池后再次使 ⽤前,请务必将其充电。
- 当在低温下用电池操作照相机时, 请尽可能使照相 机和电池保温。电池在低温下性能会减弱,当回到 常温时便会恢复正常。
- 可拍摄的影像数量取决于拍摄条件、照相机的使用 环境以及所使用的电池的状态。
- 在进行长途旅行时, 尤其是出国旅行时, 请购买备 ⽤电池。旅⾏途中可能很难购到推荐的电池。
- 为保护我们这个星球的资源, 请循环使用电池。当 您丢弃废旧电池时,请确保将其端子覆盖,并一贯 遵守当地的法律和规章。

### 液晶显示屏

- 请勿用力按液晶显示屏, 否则图像可能变得模糊, 导致显示模式故障或液晶显示屏损坏。
- 液晶显示屏的顶部/底部可能出现光带,但这不 是故障。
- 在照相机中对角地观看被摄对象时, 其边缘在液晶 显⽰屏上可能出现锯齿状。这不是故障,在播放模 式下将较不明显。
- 在低温的地方, 液晶显示屏可能要花很长时间开 启, 或者其色彩可能暂时改变。在极其寒冷地方 使用照相机时, 最好偶尔将它放到温暖的地方。 因低温而使效果变差的液晶显示屏将在正常温度 下恢复。
- 液晶显示屏采用高精密技术制造。但在液晶显示屏 上可能经常出现⿊⾊斑点或明亮斑点。由于其特性 或您观看液晶显示屏的角度, 斑点在色彩和亮度上 可能不均匀。这不是照相机的故障。

#### 法律和其他注意事项

- Olympus 公司对于合法使用条件下,因不适当应用 本产品而预料会出现的任何损害或受益,或任何第 三方的请求不作任何说明和保证。
- Olympus 公司对于合法使用条件下, 因删除图像数 据而引起的任何损害或受益不作任何说明和保证。

### 不承担任何责任的声明

- Olympus 公司未对此书面材料或软件所含或涉及的 (明示或暗示的)内容作任何说明或保证。而且在 任何情况下: 对任何适销或适合特别目的的暗示保 证,因使用或不使用此书面材料或软件或设备而造 成的任何必然、偶然或间接损害(包括但不限于 商业盈利之损失、营业中断及商业信息之损失) 概不负责。某些国家不允许对必然或偶然损害的 保证作为例外或进⾏限制,所以上述限制可能不 适用于您。
- Olympus 公司保留本说明书的所有权力。

## 警告

未经授权翻拍或使⽤具备版权之材料可能违反相 关的版权法。Olympus 公司对任何侵犯版权所有 者权益之未经过授权的翻拍、使⽤及其他⾏为概 不负责。

## 版权须知

版权所有。事先未经 Olympus 公司书面许可, 不得以任何形式或手段(电子或机械形式,包括 翻拍、录制或使⽤任何类型的信息存储和检索系 统)复制或使用这些书面材料或软件的任何部 分。Olympus 公司对这些书⾯材料或软件中所 含信息的使⽤或因此⽽造成的损害概不负责。 Olympus 公司有权改变这些书⾯材料或软件的特 征及内容。恕不征求意见或事先通告。

#### 保证条款

- *1* 由购买⽇期起计⼀年内,产品如有故障,并经证实 属正常使用下发生者(符合提供书面的"安全事 项"及使⽤说明书),本公司将免费给予修理。如 需保修服务,贵户请携同该产品及保⽤卡,在保修 期之一年内, 到任何一间认可的奥林巴斯服务站便 可。
- *2* 贵户须⾃⾏负责将该产品运抵各认可的奥林巴斯服 务站。
- 3 在下列情况, 此保证卡将会自动失效, 而贵户须缴 付合理费⽤:
	- a.由于错误使用所造成之故障(不依照说明书 的"安全事项"或其他等部份)。
	- b. 由于曾被非奥林巴斯技术员维修、改装、或清 洁所造成之故障。
	- 由于运输意外、跌落、震荡等所造成之故障 c. 或损怀。
	- d. 由于火灾、地震、泛滥、雷电等其他自然灾 害、环境污染、不适当电压等所造成之故障 或损坏。
	- e. 由于储存疏忽或不当(即把产品存放在高温、 高湿、邻近驱虫剂如萘或其他有害毒品等地 方),及保养不当等等所造成之故障。
	- 由于电池损耗等所造成之放障。 f.
	- 由于产品内部沾有沙粒或泥泞等所造成之故 g. 障。
	- h. 由于此保证卡没有和产品同时出示。
	- i. 保证卡的资料曾被更改, 如购买日期、贵户姓 名、购买商号名称及机体编号等。
	- j. 购机时的正规销售专用发票没有跟此保证卡 同时出示。
- *4* 此保证卡所提供之服务并不包括产品以外的附件, 如⽪套、肩带、镜头盖、电池等项⽬。
- *5* 根据此保证条款,奥林巴斯公司所须承担的责任只 限于产品的维修, 至于任何由于产品损坏而直接或 间接引起之损失;或任何由于胶卷、镜头盖及其 他附件等,配合产品使用时所引起之损失;又或任 何由于维修延误所引起之损失等等,本公司概不负 责。

注意:

- *1* 此保证条款与贵户的法定权利互不抵触。
- *2* 阁下如对此保证条款有任何查询,请致电与说明书 上各认可的奥林巴斯服务站联系。

#### **维修保修服务**注意事项

- *1* 收取本保证卡,请确认销售店名称和购买⽇期等记 载事项。如出现记载事项错误,请携带本保证卡及 购买时的票据或收据到销售店查询。
- *2* 请妥善保存此保证卡,本公司将不会给予补发。
- *3* 贵户如在购买产品的国家内提出任何维修服务要求 时, 一切将以当地的奥林巴斯代理商所发之保证卡 的条款为依据。如该地的奥林巴斯代理商并没有发 出其专用的保证卡,又或是贵户不在购买产品的国 家内垂询服务时,国际保证卡的条款即可生效。
- *4* 如适⽤,此保证卡是国际通⽤的。所有列印在此保 证卡内的各奥林巴斯服务站都⾮常乐意为阁下效 劳。阁下所选购的奥林巴斯产品可享有国际保修服 务。印有"w"字样的各销售服务中心, 将由购买 日期起计一年的保修期内提供维修服务予用户。
- \* 请参阅附录内各认可的奥林巴斯国际维修服务⽹ 络。

#### 保证免责事项

对于本书⾯材料或软件的内容或相关内容,不管 是明确的还是暗⽰的,奥林巴斯公司均不负责解 释和提供保证。同时, 对因为使用或不能使用这 些书面材料或软件而造成的任何必然的、伴随的 或间接的损害(包括但不限于商务利益损失, 商务影响和商务信息丢失), 以及对特定目的的 市场性或适宜性不负责解释和提供保证。一些 国家不允许免除和限制对这些必然的或附带的 损害所负的责任,所以上述的免责事项可能不适 用干您。

#### 商标

- IBM 为国际商业机器公司的注册商标。
- Microsoft 和 Windows 为微软公司的注册商标。
- Macintosh 为苹果公司的商标。 **•**
- xD-Picture Card™ 为商标。 **•**
- microSD 是 SD Association 的商标。 **•**
- 其他所有各公司及产品的名称均为相应业主的注册 **•** 商标和/或商标。
- 本说明书中所引用的照相机文件系统标准为日本电 子及信息技术工业协会(JEITA)制定的"照相机文 件系统设计规则(DCF)"标准。

## 根据中华人民共和国「电子信息产品污染控制管理办法]需显示的内容

![](_page_52_Picture_206.jpeg)

※备注

环保使用期限: 该标志是根据中华人民共和国 [电子信息产品污染控制管理办法] 及 [电子 信息产品环保使用期限通则】的有关规定制定的销售类电子信息产品的环保使用期限。

( ):表示该有毒有害物质在该部件所有均质材料中的含量均在 SJ/T11363-2006 标准规定的 限量要求以下。

Ⅹ:表示该有毒有害物质至少在该部件的某一均质材料中的含量超出 SJ/T11363-2006 标准 规定的限量要求。

本产品中含有的有毒有害物质或元素的部件皆因全球技术发展水平限制而无法实现有毒有害 物质或元素的替代。

## 照相机

![](_page_53_Picture_177.jpeg)

## 锂离子电池 (LI-42B)

![](_page_54_Picture_131.jpeg)

## 电池充电器(LI-41C)

![](_page_54_Picture_132.jpeg)

## microSD 附件

![](_page_54_Picture_133.jpeg)

设计和规格如有变更,恕不另行通知。

![](_page_55_Picture_0.jpeg)

![](_page_55_Picture_79.jpeg)

## $\overline{\phantom{a}}$

 $\overline{\phantom{a}}$ 

![](_page_55_Picture_80.jpeg)

## $-c$

![](_page_55_Picture_81.jpeg)

## $\overline{\phantom{a}}$

![](_page_55_Picture_82.jpeg)

## $\overline{F}$

![](_page_55_Picture_83.jpeg)

![](_page_55_Picture_84.jpeg)

![](_page_55_Picture_85.jpeg)

 $-\boldsymbol{H}$ 

![](_page_55_Picture_86.jpeg)

## $\overline{\phantom{a}}$

![](_page_55_Picture_87.jpeg)

## $\mathbf{J}$

![](_page_55_Picture_88.jpeg)

## $\boldsymbol{\kappa}$

![](_page_55_Picture_89.jpeg)

#### $\mathbf{L}$ ×.

![](_page_55_Picture_90.jpeg)

## $\mathbf{M}$

![](_page_56_Picture_121.jpeg)

## $\overline{\phantom{a}}$

![](_page_56_Picture_122.jpeg)

## $\overline{\boldsymbol{c}}$

![](_page_56_Picture_123.jpeg)

![](_page_56_Picture_124.jpeg)

## $\overline{a}$

![](_page_56_Picture_125.jpeg)

## $\overline{R}$

日期和时间 ← ...............13, 33

## $\mathcal{S}$

![](_page_56_Picture_126.jpeg)

![](_page_56_Picture_127.jpeg)

## $\overline{\mathbf{u}}$

 $\mathcal{T}$ 

![](_page_56_Picture_128.jpeg)

## $\mathbf{V}$

![](_page_56_Picture_129.jpeg)

## $P$  and  $W$  and  $W$  and  $W$  and  $W$  and  $W$  and  $W$  and  $W$  and  $W$  and  $W$  and  $W$  and  $W$  and  $W$  and  $W$  and  $W$  and  $W$  and  $W$  and  $W$  and  $W$  and  $W$  and  $W$  and  $W$  and  $W$  and  $W$  and  $W$  and  $W$  and  $W$  and  $W$  a

![](_page_56_Picture_130.jpeg)

## $\boldsymbol{X}$

![](_page_56_Picture_131.jpeg)

## $\mathbf{Y}$

**Contract** 

![](_page_56_Picture_132.jpeg)

## $\overline{z}$

![](_page_56_Picture_133.jpeg)

MEMO

MEMO

![](_page_60_Picture_0.jpeg)

http://www.olympus.com/

## - OLYMPUS IMAGING CORP. -

Shinjuku Monolith, 3-1 Nishi-Shinjuku 2-chome, Shinjuku-ku, Tokyo, Japan

## 奥林巴斯(上海)映像销售有限公司 =

热线咨询电话: 400-650-0303

主页: http://www.olympus.com.cn 客户服务中心: 北京: 北京市朝阳区建国门外大街甲12号新华保险大厦12层1212室 电话: 010-85180009 传真: 010-65693356 邮编: 100022 上海: 上海市徐汇区漕溪北路18号实业大厦32层A室 电话: 021-60823500 传真: 021-60823100 邮编: 200030 广州: 广州市环市东路403号广州国际电子大厦1605-1608室 电话: 020-61227111 传真: 020-61227120 邮编: 510095 成都: 成都市锦江区红星路3段16号正熙国际大厦24楼2408室 电话: 028-86669700 传真: 028-86662225 邮编: 610016

#### 奧林巴斯香港中國有限公司 =

香港九龙旺角亚皆老街8号朗豪坊办公大楼43楼 电话: (852) 2481-7812 传真: (852) 2730-7976